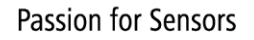

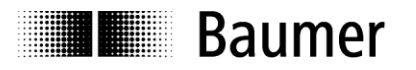

# **Handbuch Absolute Drehgeber mit CANopen Lift-Protokoll**

Firmware Version ab 1.00

**Baumer Germany GmbH & Co. KG** Bodenseeallee 7 DE-78333 Stockach www.baumer.com

> 10.22 · 174.01.035/7 Irrtum sowie Änderungen in Technik und Design vorbehalten.

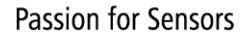

**B** Baumer

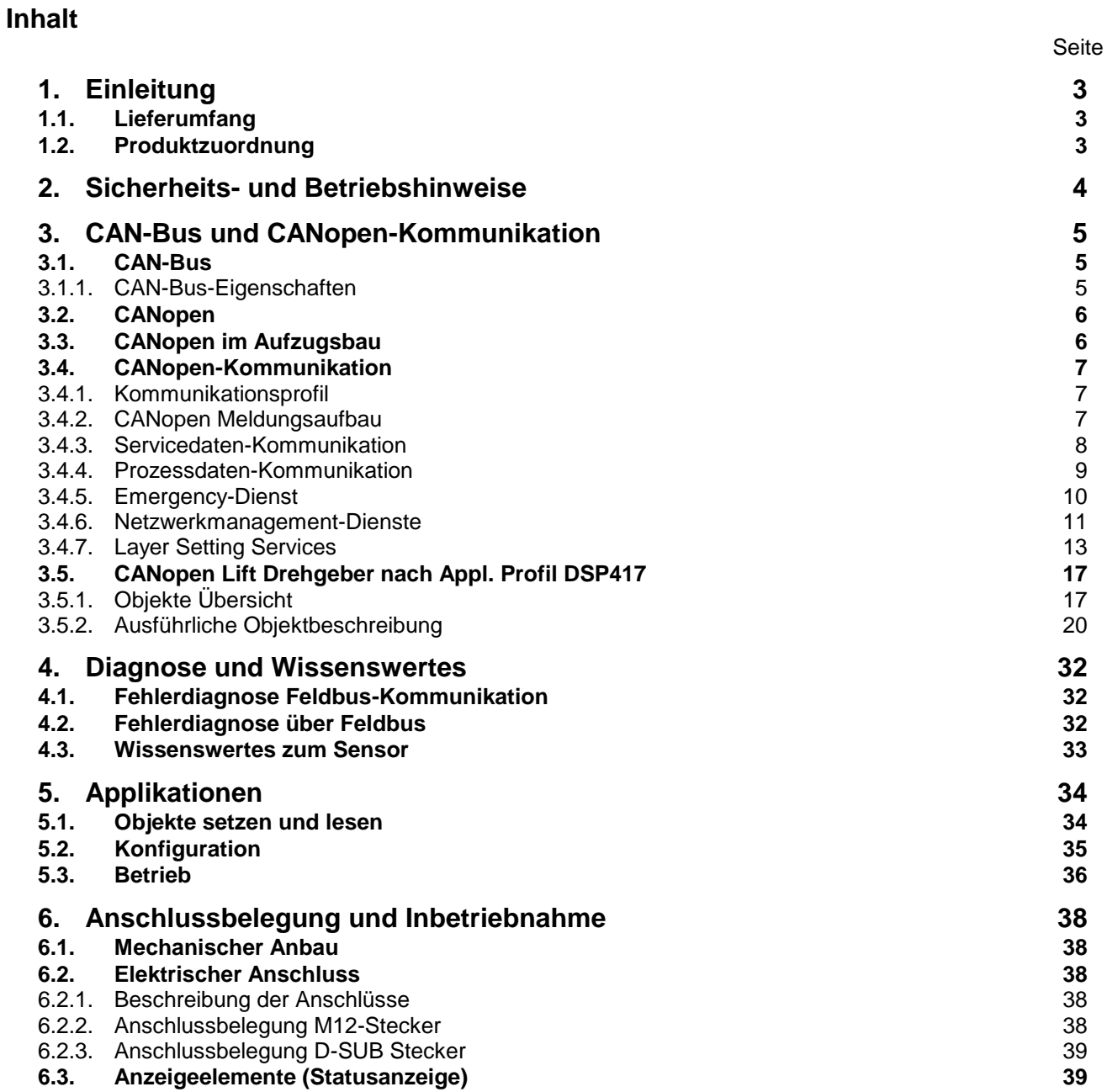

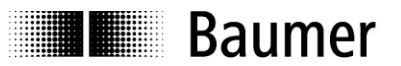

# **Haftungsausschluss**

Diese Schrift wurde mit grosser Sorgfalt zusammengestellt. Fehler lassen sich jedoch nicht immer vollständig ausschliessen. Baumer Germany GmbH & Co. KG übernimmt daher keine Garantien irgendwelcher Art für die in dieser Schrift zusammengestellten Informationen. In keinem Fall haftet Baumer Germany GmbH & Co. KG oder der Autor für irgendwelche direkten oder indirekten Schäden, die aus der Anwendung dieser Informationen folgen.

Wir freuen uns jederzeit über Anregungen, die der Verbesserung dieses Handbuchs dienen können.

# <span id="page-2-0"></span>**1. Einleitung**

# <span id="page-2-1"></span>**1.1. Lieferumfang**

Bitte prüfen Sie vor der Inbetriebnahme die Vollständigkeit der Lieferung.

Je nach Ausführung und Bestellung können zum Lieferumfang gehören:

- Drehgeber
- CD mit Beschreibungsdateien und Handbuch (auch über das Internet zum Download verfügbar)

# <span id="page-2-2"></span>**1.2. Produktzuordnung**

# **Wellen-Drehgeber**

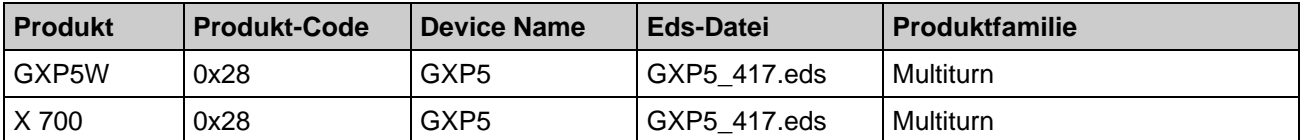

Bei den Drehgebern mit Product Code 0x28 handelt es sich um Absolute Drehgeber mit CANopen Schnittstelle und implementiertem Applikationsprofil DSP417 (Application Profile for Lift Control Systems).

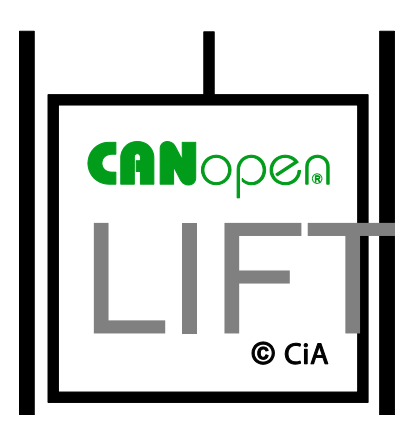

**ITHE Baumer** 

# <span id="page-3-0"></span>**2. Sicherheits- und Betriebshinweise**

# **Zusätzliche Informationen**

- Das Handbuch ist eine Ergänzung zu bereits vorhandenen Dokumentationen (Kataloge, Datenblätter und Montageanleitungen).
- Die Anleitung muss unbedingt vor Inbetriebnahme gelesen werden.

# **Bestimmungsgemäßer Gebrauch**

 Der Drehgeber ist ein Präzisionsmessgerät. Er dient ausschließlich zur Erfassung von Winkelpositionen und Umdrehungen, der Aufbereitung und Bereitstellung der Messwerte als elektrische Ausgangssignale für das Folgegerät. Der Drehgeber darf ausschließlich zu diesem Zweck verwendet werden.

# **Inbetriebnahme**

- Einbau und Montage des Drehgebers darf ausschließlich durch eine Elektrofachkraft erfolgen.
- Betriebsanleitung des Maschinenherstellers beachten.

# **Sicherheitshinweise**

- Vor Inbetriebnahme der Anlage alle elektrischen Verbindungen überprüfen.
- Wenn Montage, elektrischer Anschluss oder sonstige Arbeiten am Drehgeber und an der Anlage nicht fachgerecht ausgeführt werden, kann es zu Fehlfunktion oder Ausfall des Drehgebers führen.
- Eine Gefährdung von Personen, eine Beschädigung der Anlage und eine Beschädigung von Betriebseinrichtungen durch den Ausfall oder Fehlfunktion des Drehgebers muss durch geeignete Sicherheitsmaßnahmen ausgeschlossen werden.
- Drehgeber darf nicht außerhalb der Grenzwerte betrieben werden (siehe weitere Dokumentationen).

*Bei Nichtbeachtung der Sicherheitshinweise kann es zu Fehlfunktionen, Sach- und Personenschäden kommen!*

# **Transport und Lagerung**

- Transport und Lagerung ausschließlich in Originalverpackung.
- Drehgeber nicht fallen lassen oder größeren Erschütterungen aussetzen.

# **Montage**

- Schläge oder Schocks auf Gehäuse und Welle vermeiden.
- Gehäuse nicht verspannen.
- Keine starre Verbindung von Drehgeberwelle und Antriebswelle vornehmen.
- Drehgeber nicht öffnen oder mechanisch verändern.

*Welle, Kugellager, Glasscheibe oder elektronische Teile können beschädigt werden. Die sichere Funktion ist dann nicht mehr gewährleistet.*

# **Elektrische Inbetriebnahme**

- Drehgeber elektrisch nicht verändern.
- Keine Verdrahtungsarbeiten unter Spannung vornehmen.
- Der elektrische Anschluss darf unter Spannung nicht aufgesteckt oder abgenommen werden.
- Die gesamte Anlage EMV gerecht installieren. Einbauumgebung und Verkabelung beeinflussen die EMV des Drehgebers. Drehgeber und Zuleitungen räumlich getrennt oder in großem Abstand zu Leitungen mit hohem Störpegel (Frequenzumrichter, Schütze usw.) verlegen.
- Bei Verbrauchern mit hohen Störpegeln separate Spannungsversorgung für den Drehgeber bereitstellen.
- Drehgebergehäuse und die Anschlusskabel vollständig schirmen.
- Drehgeber an Schutzerde (PE) anschließen. Geschirmte Kabel verwenden. Schirmgeflecht muss mit der Kabelverschraubung oder Stecker verbunden sein. Anzustreben ist ein beidseitiger Anschluss an Schutzerde (PE), Gehäuse über den mechanischen Anbau, Kabelschirm über die nachfolgenden angeschlossenen Geräte. Bei Problemen mit Erdschleifen mindestens eine einseitige Erdung.

*Bei Nichtbeachtung kann es zu Fehlfunktionen, Sach- und Personenschäden kommen!*

# **Baumer**

# <span id="page-4-0"></span>**3. CAN-Bus und CANopen-Kommunikation**

# <span id="page-4-1"></span>**3.1. CAN-Bus**

Der CAN-Bus (CAN: Controller Area Network) wurde ursprünglich von Bosch und Intel für die schnelle, kostengünstige Datenübertragung in der Kraftfahrzeug-Technik entwickelt. Der CAN-Bus wird heute auch in der industriellen Automatisierung verwendet.

Der CAN-Bus ist ein Feldbus (die Normen werden durch die Vereinigung CAN in Automation (CiA) festgelegt) über den Geräte, Aktoren und Sensoren verschiedener Hersteller miteinander kommunizieren.

# <span id="page-4-2"></span>**3.1.1. CAN-Bus-Eigenschaften**

- Datenrate von 1 MBaud bei einer Netzausdehnung bis zu 40 m
- Beidseitig abgeschlossenes Netzwerk
- Busmedium ist Twisted-Pair-Kabel
- Echtzeitfähigkeit: Definierte max. Wartezeit für Nachrichten hoher Priorität.
- Theoretisch 127 Teilnehmer an einem Bus, physikalisch aber nur 32 (durch den Treiber bedingt).
- Sicherstellung netzweiter Datenkonsistenz. Gestörte Nachrichten werden für alle Netzknoten als fehlerhaft bekannt gemacht.
- Nachrichtenorientierte Kommunikation Die Nachricht wird mit einer Nachrichtenkennung (Identifier) gekennzeichnet. Alle Netzknoten prüfen anhand des Identifier, ob die Nachricht für sie relevant ist.
- Broadcasting, Multicasting Alle Netzknoten erhalten gleichzeitig jede Nachricht. Daher ist eine Synchronisation möglich.
- Multi-Master-Fähigkeit

Jeder Teilnehmer im Feldbus kann selbstständig Daten senden und empfangen, ohne dabei auf eine Priorität der Master angewiesen zu sein. Jeder kann seine Nachricht beginnen, wenn der Bus nicht belegt ist. Bei einem gleichzeitigen Senden von Nachrichten setzt sich der Teilnehmer mit der höchsten Priorität durch.

• Priorisierung von Nachrichten

Der Identifier setzt die Priorität der Nachricht fest. Dadurch können wichtige Nachrichten schnell über den Bus übertragen werden.

- Restfehlerwahrscheinlichkeit Sicherungsverfahren im Netzwerk reduzieren die Wahrscheinlichkeit einer unentdeckten, fehlerhaften Datenübertragung auf unter 10<sup>-11</sup>. Praktisch kann von einer 100% sicheren Übertragung ausgegangen werden.
- Funktionsüberwachung

Lokalisation fehlerhafter oder ausgefallener Stationen. Das CAN-Protokoll beinhaltet eine Funktionsüberwachung von Netzknoten. Netzknoten, die fehlerhaft sind, werden in ihrer Funktion eingeschränkt oder ganz vom Netzwerk abgekoppelt.

• Datenübertragung mit kurzer Fehler-Erholzeit Durch mehrere Fehlererkennungsmechanismen werden verfälschte Nachrichten mit großer Wahrscheinlichkeit erkannt. Wird ein Fehler erkannt, wird die Nachrichtensendung automatisch wiederholt.

Im CAN-Bus sind mehrere Netzwerkteilnehmer über ein Buskabel miteinander verbunden. Jeder Netzwerkteilnehmer kann Nachrichten senden und empfangen. Die Daten zwischen den Netzwerk-Teilnehmern werden seriell übertragen.

Netzwerkteilnehmer Beispiele für CAN-Bus-Geräte sind:

- Automatisierungsgeräte, z. B. SPS
- PCs
- Ein- /Ausgangsmodule
- Antriebssteuerungen
- Analysegeräte, z. B. ein CAN-Monitor
- Bedien- und Eingabegeräte als Mensch-Maschine Schnittstelle HMI (HMI, Human Machine Interface)
- Sensoren und Aktoren

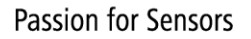

# **Baumer**

# <span id="page-5-0"></span>**3.2. CANopen**

Unter technischer Leitung des Steinbeis Transferzentrums für Automatisierung wurde auf der Basis der Schicht 7 Spezifikation CAL (CAN-Application Layer) das CANopen-Profil entwickelt. Im Vergleich zu CAL sind in CANopen nur die für diesen Einsatz geeigneten Funktionen enthalten. CANopen stellt somit eine für die Anwendung optimierte Teilmenge von CAL dar und ermöglicht dadurch vereinfachten Systemaufbau und den Einsatz vereinfachter Geräte. CANopen ist optimiert für den schnellen Datenaustausch in Echtzeitsystemen.

Die Organisation CAN in Automation (CiA) ist zuständig für die geltenden Normen der entsprechenden Profile.

CANopen ermöglicht:

- Einfachen Zugriff auf alle Geräte- und Kommunikationsparameter
- Synchronisation von mehreren Geräten
- Automatische Konfiguration des Netzwerkes
- zyklischen und ereignisgesteuerten Prozessdatenverkehr

CANopen besteht aus vier Kommunikationsobjekten (COB) mit unterschiedlichen Eigenschaften:

- Prozess-Daten-Objekte für Echtzeitdaten (PDO)
- Service-Daten-Objekte für Parameter- und Programmübertragung (SDO)
- Netzwerk Management (NMT, Heartbeat)
- Vordefinierte Objekte (für Synchronisation, Notfallnachricht)

Alle Geräte- und Kommunikationsparameter sind in einem Objektverzeichnis gegliedert. Ein Objekt umfasst Name des Objekts, Datentyp, Anzahl Subindexe, Struktur der Parameter und die Adresse. Nach CiA ist dieses Objektverzeichnis in drei verschiedene Teile unterteilt: Kommunikationsprofil, Geräteprofil und ein herstellerspezifisches Profil. (siehe Objektverzeichnis)

# <span id="page-5-1"></span>**3.3. CANopen im Aufzugsbau**

Bei CANopen handelt es sich um eine standardisierte Anwendung für verteilte, industrielle Automatisierungssysteme auf Basis von CAN sowie des Kommunikationsstandards CAL. CANopen ist ein Standard der CAN-in-Automation (CiA) und hat bereits kurz nach seiner Verfügbarkeit eine sehr weite Verbreitung gefunden. In Europa kann CANopen als der maßgebliche Standard für die Realisierung von industriellen CAN-basierten Systemlösungen betrachtet werden.

Die Federführung wurde der Organisation CAN-in-Automation übergeben. Diese koordiniert alle Arbeiten am System CANopen weltweit. Innerhalb der CiA wurde eine Spezial Interest Group (SIG) "Lift" gegründet. Aufgabe dieser SIG ist die Überprüfung der vorhandenen Profile auf eine Eignung für den Aufzugsbau sowie deren Erweiterung oder Neudefinition. Innerhalb der SIG "Lift" wurden verschiedene Arbeitsgruppen für die einzelnen Profile festgelegt.

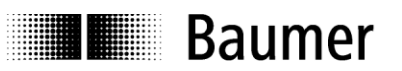

# <span id="page-6-0"></span>**3.4. CANopen-Kommunikation**

# <span id="page-6-1"></span>**3.4.1. Kommunikationsprofil**

Die Kommunikation zwischen den Netzwerkteilnehmern und dem Master (PC / Steuerung) erfolgt über Objektverzeichnisse und Objekte. Die Objekte werden über einen 16bit-Index adressiert. Das CANopen-Kommunikationsprofil DS 301 standardisiert die verschiedenen Kommunikationsobjekte. Dementsprechend werden sie in mehrere Gruppen unterteilt:

- Prozessdatenobjekte PDO (process data object) zur Echtzeitübertragung von Prozessdaten
- Servicedatenobjekte SDO (service data object) für den Schreib- und Lesezugriff auf das Objektverzeichnis • Objekte zur Synchronisation und Fehleranzeige von CAN-Teilnehmern:
	- SYNC-Objekt (synchronisation object) zur Synchronisation von Netzwerkteilnehmern
	- EMCY-Objekt (emergency object) zur Fehleranzeige eines Gerätes oder seiner Peripherie
- Netzwerk-Management NMT (network management) zur Initialisierung und Netzwerksteuerung
- Layer Setting Services LSS zur Konfiguration mittels Seriennummer, Revisionsnummer usw. inmitten eines vorhandenen Netzwerks

# <span id="page-6-2"></span>**3.4.2. CANopen Meldungsaufbau**

Der erste Teil einer Meldung ist die COB-ID (Identifier). Aufbau der 11-Bit COB-ID:

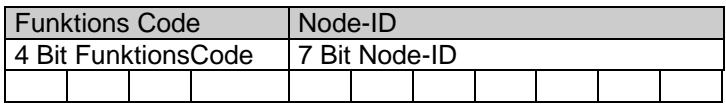

Der Funktionscode gibt Aufschluss über die Art der Meldung und die Priorität Je niedriger die COB-ID, desto höher die Priorität der Meldung.

Broadcast Meldungen:

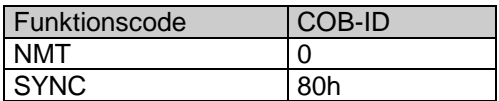

Peer to Peer Meldungen:

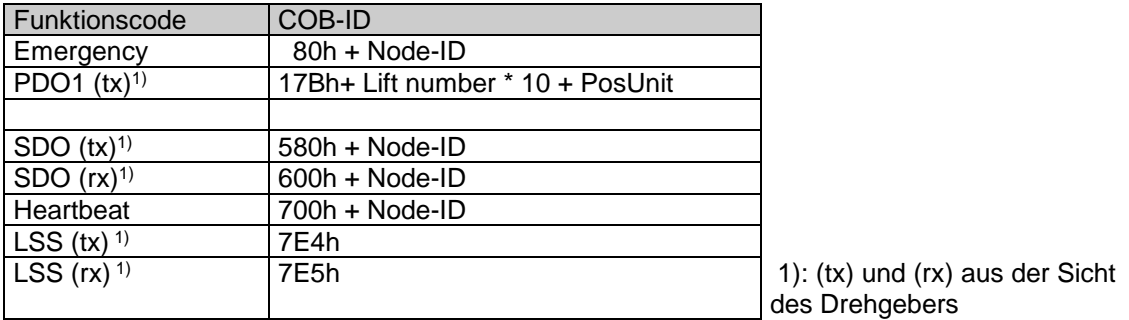

Die Node-ID kann über den CANopen-Bus zwischen 1 und 127 frei gewählt werden (wenn Drehschalter = 0). Die Drehgeber werden mit Node-ID 1 ausgeliefert.

Eine Änderung erfolgt mit dem Service Daten Objekt 2101h oder über LSS.

Ein CAN-Telegramm besteht aus der COB-ID und bis zu 8 Byte Daten:

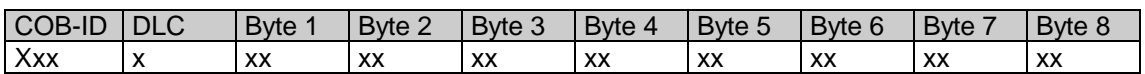

Die genauen Telegramme werden später noch ausführlich aufgeführt.

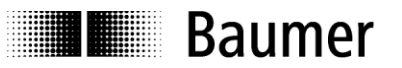

# <span id="page-7-0"></span>**3.4.3. Servicedaten-Kommunikation**

Die Servicedatenobjekte entsprechen den Normen von CiA. Über Index und Subindex kann auf ein Objekt zugegriffen werden. Die Daten können angefordert oder gegebenenfalls ins Objekt geschrieben werden.

#### **Allgemeines zu den SDO**

#### Aufbau eines **SDO-Telegramms**:

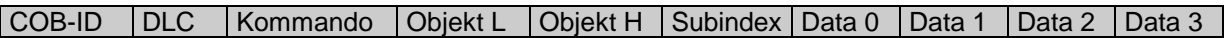

Eine SDO-**COB-ID** setzt sich folgendermaßen zusammen: Master -> Drehgeber : 600h + Node-ID Drehgeber -> Master : 580h + Node-ID

**DLC** (Data length code) bezeichnet die Länge des Telegramms. Diese setzt sich wie folgt zusammen: 1 Byte Kommando + 2 Byte Objekt + 1 Byte Subindex + Anzahl Datenbyte (0..4).

Das **Kommando-Byte** legt fest, ob Daten gelesen oder gesetzt werden und um wie viele Datenbyte es sich handelt:

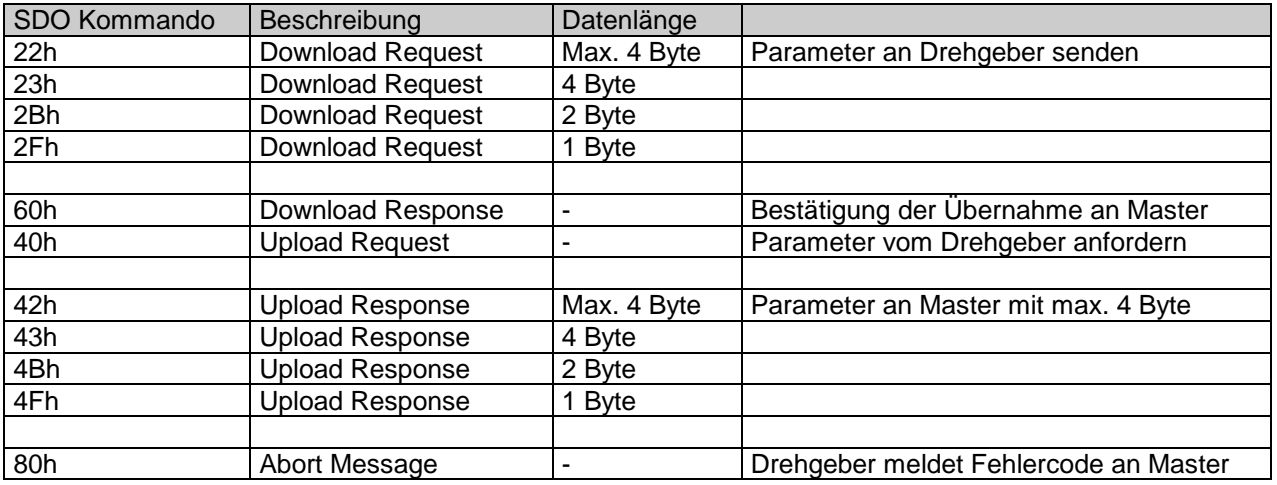

Eine **Abort Message** zeigt einen Fehler in der CAN-Kommunikation an. Das SDO Kommando-Byte ist 80h. Objekt und Subindex sind die des gewünschten Objektes. In Byte 5..8 steht der Fehler-Code.

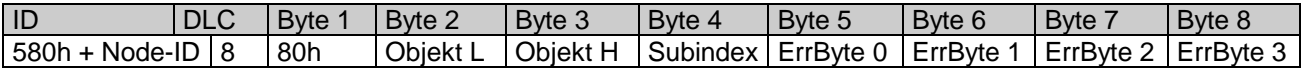

Byte 8..5 ergibt die SDO Abort Meldung (Byte 8 = MSB). Folgende Meldungen werden unterstützt:

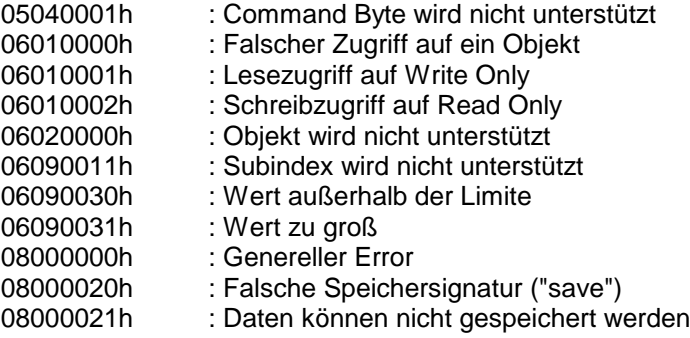

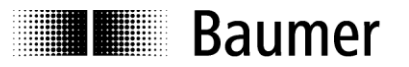

# **Beispiele SDO**

**Anfrage** eines Wertes vom Master beim Slave Eine häufige Anfrage wird diejenige nach der Position sein.  $\rightarrow$  Objekt 6383h Subindex 1

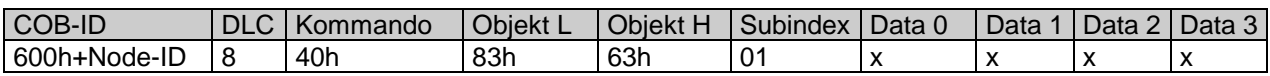

#### **Antwort** des Slaves **auf die Anfrage** eines Wertes

Die Position ist 4 Byte lang, die genauen Werte sind unter Objekt 6383h Subindex 1 zu finden.

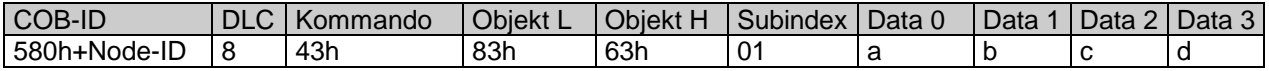

#### **Schreiben** eines Wertes vom Master in den Slave

Position setzen kann mit Preset erfolgen. → Objekt 6382h

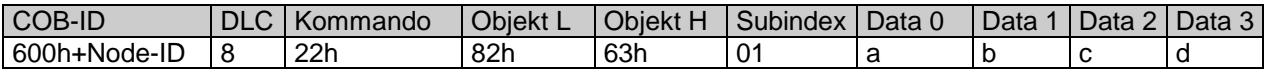

#### **Antwort** des Slaves **auf das Schreiben** eines Wertes

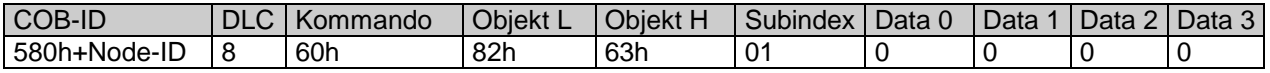

# <span id="page-8-0"></span>**3.4.4. Prozessdaten-Kommunikation**

Prozessdatenobjekte dienen dem Echtzeit-Datenaustausch für Prozessdaten wie zum Beispiel die Position oder den Betriebsstatus. PDO's können synchron oder zyklisch (asynchron) gesendet werden. Der Drehgeber unterstützt das PDO1 .. Dieses liefert die aktuelle Position des Drehgebers sowie dessen Geschwindigkeit. Es ist in den Objekten 1906h und 1B06hh festgelegt.

#### **Synchron**

Um die Prozessdaten synchron zu senden, muss im Objekt 1906h Subindex 2 ein Wert zwischen 1 und F0h (=240) eingetragen werden. Wenn nun der Wert 3 beträgt, wird das PDO auf jedes dritte Sync-Telegramm gesendet (beim Wert 1 wird auf jedes Sync-Telegramm gesendet), solange im Objekt 2800h 0 eingetragen ist. Ist dort zum Beispiel eine 5 eingetragen, wird das PDO nach wie vor auf jedes dritte Sync-Telegramm geschrieben, insgesamt aber nur 5 mal. Dem entsprechend folgt auf das 15. Sync-Telegramm das letzte PDO. Der Zähler für die Anzahl der zu übertragenden PDO´s wird bei einer Positions-änderung oder das NMT-Reset zurückgesetzt. D.h. die Position wird, falls sie sich nicht ändert, 5 mal gesendet. Ändert sich die Position, wird sie wieder 5 mal gesendet.

Im synchronen Betrieb werden die PDO vom Master über das Sync-Telegramm angefordert:

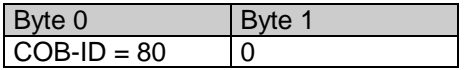

# **Zyklisch (Asynchron)**

Sollen die PDO's zyklisch gesendet werden, muss ins Objekt 1906h Subindex 2 der Wert FFh geschrieben werden. Zusätzlich muss im gleichen Objekt Subindex 5 die Zykluszeit in Millisekunden eingetragen werden. Die eingetragene Zeit wird auf 1ms aufgerundet. Wird der Wert 0ms gespeichert, werden die PDO's nicht gesendet. Die Funktion ist ausgeschaltet.

Eine weitere Möglichkeit bringt das Objekt 2800h: Beträgt der Wert 0, läuft das Zyklische Senden wie oben beschrieben. Beträgt der Wert 1, wird zyklisch geprüft ob eine Änderung des Wertes vorliegt. Wenn nicht, wird nicht gesendet. Beträgt der Wert 4, wird bei jedem Zyklus, falls eine Änderung besteht, das PDO viermal gesendet.

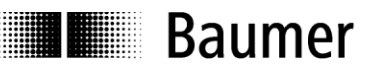

# **Übersicht**

In nachfolgender Tabelle werden die verschiedenen Sende-Arten von PDO's zusammengefasst:

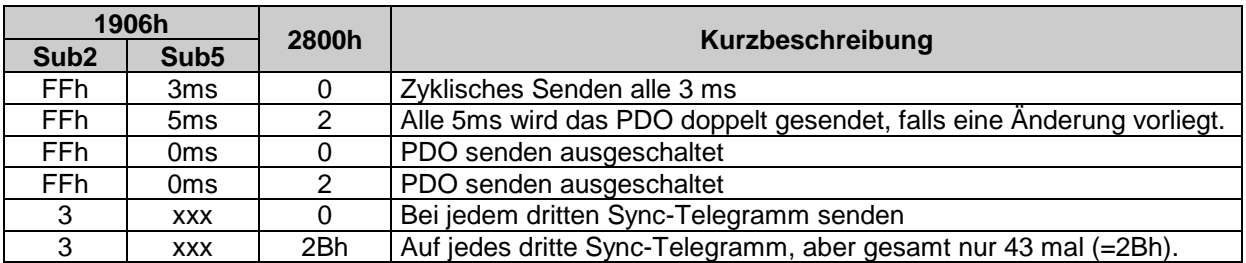

# **PDO**

PDO1 Telgrammaufbau:

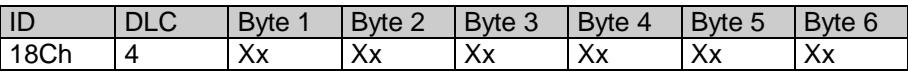

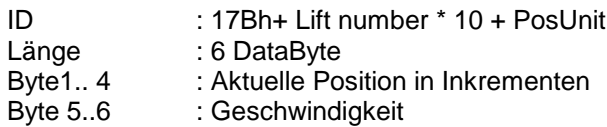

# <span id="page-9-0"></span>**3.4.5. Emergency-Dienst**

Interne Gerätefehler oder Busprobleme lösen eine Emergency-Meldung aus:

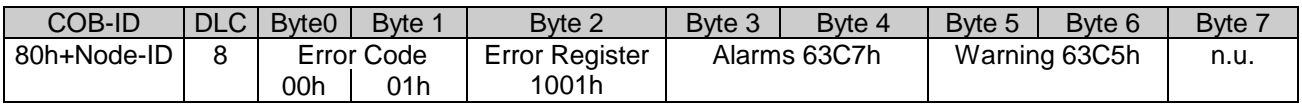

# **Byte 0..1: Error Codes**

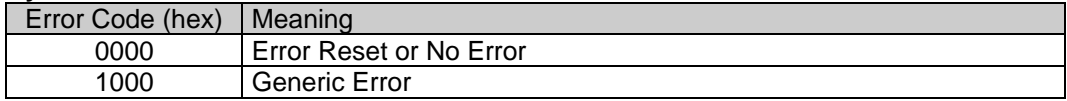

# **Byte 2: Error Register**

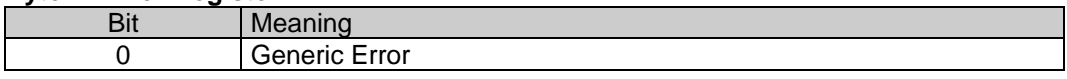

# **Byte 3..4 Alarms**

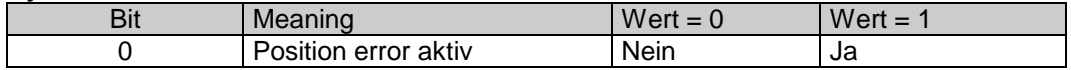

#### **Byte 5..6 Warning**

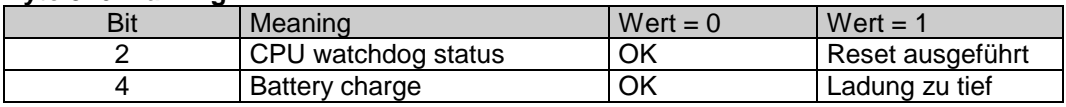

# **Byte 7: nicht verwendet**

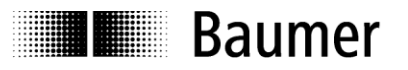

# <span id="page-10-0"></span>**3.4.6. Netzwerkmanagement-Dienste**

Das Netzwerkmanagement kann in zwei Gruppen unterteilt werden:

Mit den NMT-Diensten für die **Gerätekontrolle** können die Busteilnehmer initialisiert, gestartet und gestoppt werden.

Zusätzlich gibt es die NMT-Dienste zur **Verbindungsüberwachung**.

#### **Beschreibung der NMT-Kommandos**

Die Kommandos werden als unbestätigte Objekte übertragen und sind folgendermaßen aufgebaut:

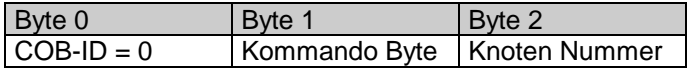

**COB-ID** für NMT-Kommandos ist immer Null. Die Node-ID wird in Byte 2 des NMT-Kommandos übertragen.

#### **Kommando Byte**

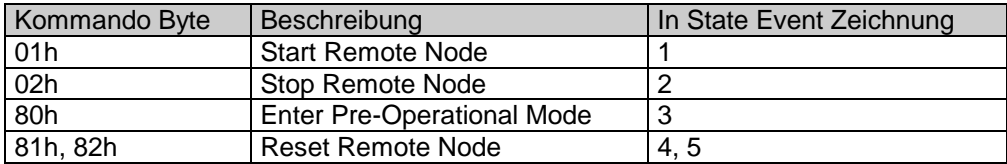

Die **Knotennummer** entspricht der Node-ID des gewünschten Teilnehmers. Mit Knotennummer = 0 werden alle Teilnehmer angesprochen.

#### **NMT State Event**

Nach dem Initialisieren ist der Drehgeber im Pre-Operational Mode. In diesem Zustand können SDO Parameter gelesen und geschrieben werden. Um PDO Parameter anzufordern, muss der Drehgeber zuerst in den Zustand Operational Mode gefahren werden.

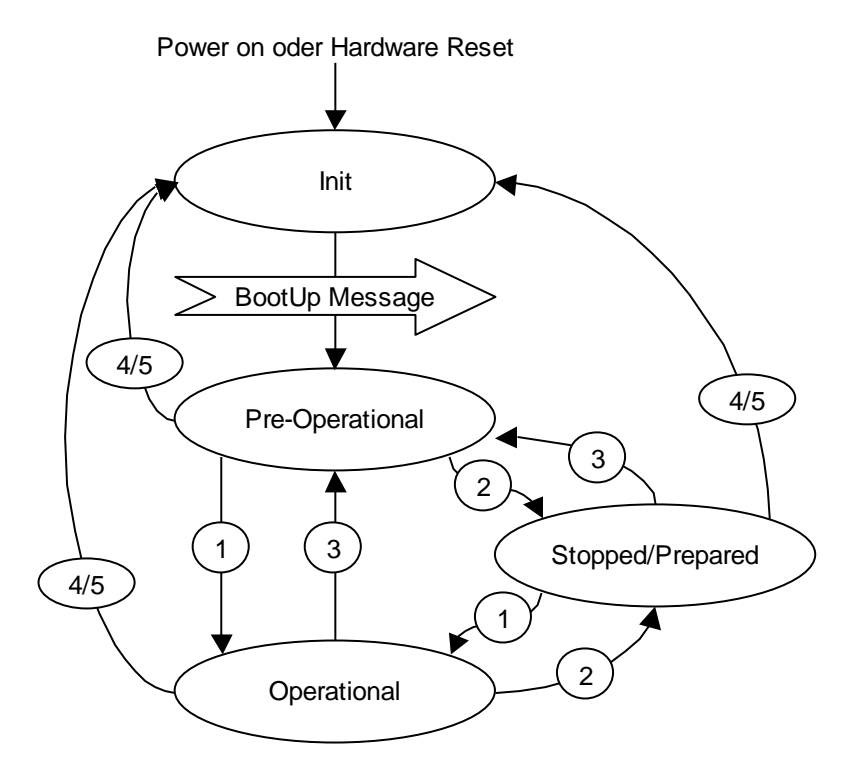

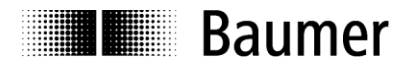

# **Die verschiedenen NMT Zustände**

#### **Init**

Nach dem Initialisieren meldet sich der Drehgeber mit einer BootUp Meldung am CAN-Bus. Danach geht der Drehgeber automatisch in den Zustand PreOperational Mode über.

Die COB-ID der BootUp Meldung setzt sich aus 700h und der Node-ID zusammen.

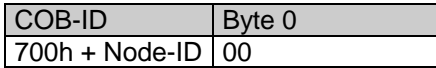

#### **Pre-Operational Mode**

Im Pre-Operational Mode können SDO gelesen und geschrieben werden.

#### **Operational Mode**

Im Zustand Operational Mode sendet der Drehgeber die gewünschten PDO's. Zudem können SDO gelesen und geschrieben werden.

#### **Stopped oder Prepared Mode**

Im Stopped Mode ist nur NMT Kommunikation möglich. Es können keine SDO Parameter gelesen oder gesetzt werden. LSS ist nur im Stopped Mode möglich.

#### **Zustandswechsel**

#### **Start Remote Node (1)**

Mit dem Startbefehl wird der Drehgeber in den Zustand Operational Mode gebracht.

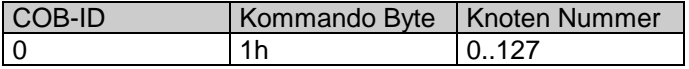

#### **Stop Remote Node (2)**

Mit dem Stoppbefehl wird der Drehgeber in den Zustand Stopped oder Prepared Mode gebracht.

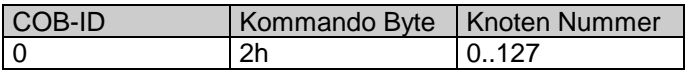

#### **Enter Pre-Operational Mode (3)**

Wechsle in den Zustand Pre-Operational Mode.

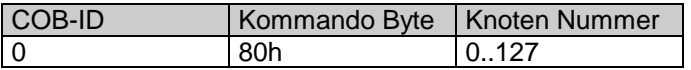

# **Reset Remote Node (4) oder Reset Kommunikation (5)**

Mit dem Reset-Befehl wird der Drehgeber neu initialisiert. Reset Remote Node (4):

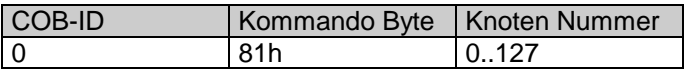

#### Reset Kommunikation (5):

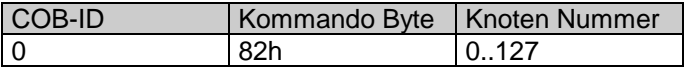

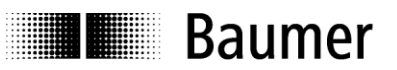

#### **Heartbeat**

Im CAL ist ein "Heartbeat"-Prinzip definiert, mit welchem man die Kommunikationsfähigkeit von CANopen-Geräten überwachen kann. Es kann sicher gestellt werden, dass der Master auf einen Ausfall reagieren könnte.

Im Objekt 1017h "Producer Heartbeat Time" kann die Zeit des Heartbeats definiert werden. Sobald der Wert bestätigt wurde, beginnt der Heartbeat zu senden.

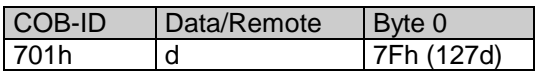

Die Heartbeat-Meldungen bestehen aus der COB-ID und einem Byte. In diesem Byte wird der NMT-Zustand überliefert.

- 0: BootUp-Event
- 4: Stopped
- 5: Operational
- 127: Pre-Operational

D.h. der Drehgeber befindet sich im Pre-Operational Modus (7Fh = 127).

# <span id="page-12-0"></span>**3.4.7. Layer Setting Services**

Im Frühling 2000 wurde von CiA ein neues Protokoll entworfen, um ein einheitliches Auftreten zu gewährleisten. Beschrieben ist das Vorgehen unter

*Layer Setting Services and Protokoll, CiA Draft Standard Proposal 305* (LSS).

Der Drehgeber wird von uns standardmäßig mit der Node-ID 1 und der Baudrate 50 kBaud ausgeliefert. Es können mehrere Drehgeber mit der selben Node-ID an das Bussystem angeschlossen werden. Um nun die einzelnen Drehgeber ansprechen zu können, wird LSS verwendet.

Jeder Drehgeber besitzt eine eindeutige Seriennummer und wird über diese Nummer angesprochen. Also können beliebig viele Drehgeber mit gleicher Node-ID an ein Bussystem angeschlossen werden und dann über LSS initialisiert werden. Es können sowohl die Node-ID als auch die Baudrate neu gesetzt werden. LSS kann nur im **Stopped Mode** ausgeführt werden.

# **Meldungsaufbau**

#### **COB-ID:**

Master  $\rightarrow$  Slave: 2021 = 7F5h Master  $\leftarrow$  Slave: 2020 = 7E4h Nach der COB-ID wird ein LSS command specifier gesandt. Danach werden bis zu sieben Datenbyte angehängt.

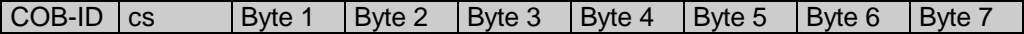

# **Switch Mode Global**

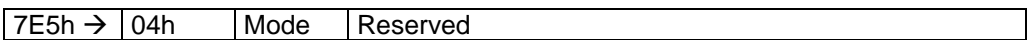

Mode :  $0 \rightarrow$  Operationsmode

 $1 \rightarrow$  Konfigurationsmode

#### **Switch Mode Selektiv**

Mit folgendem Ablauf kann ein ganz bestimmter Drehgeber im Bussystem angesprochen werden.

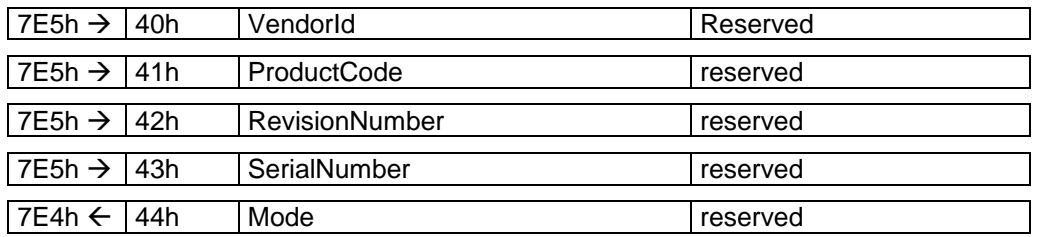

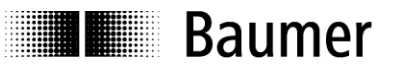

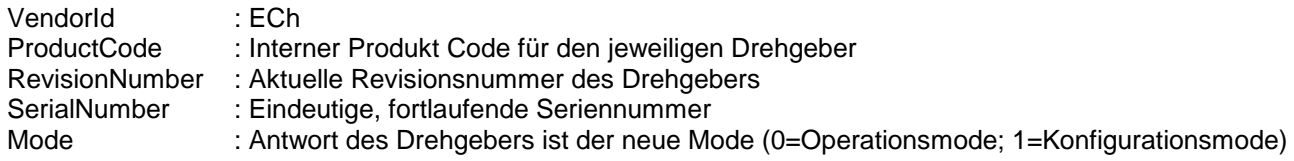

#### **Node-ID setzen**

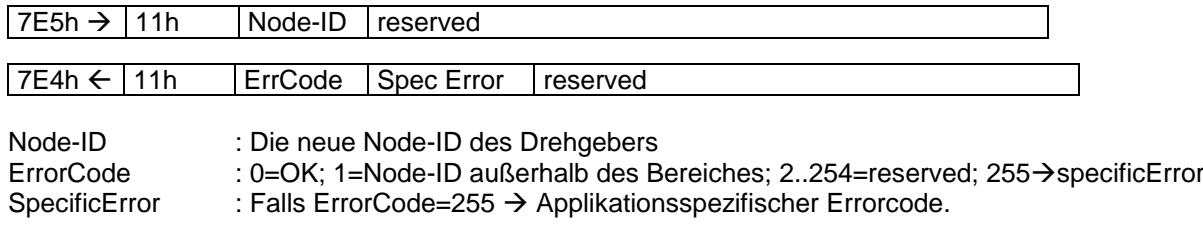

#### **BitTiming setzen**

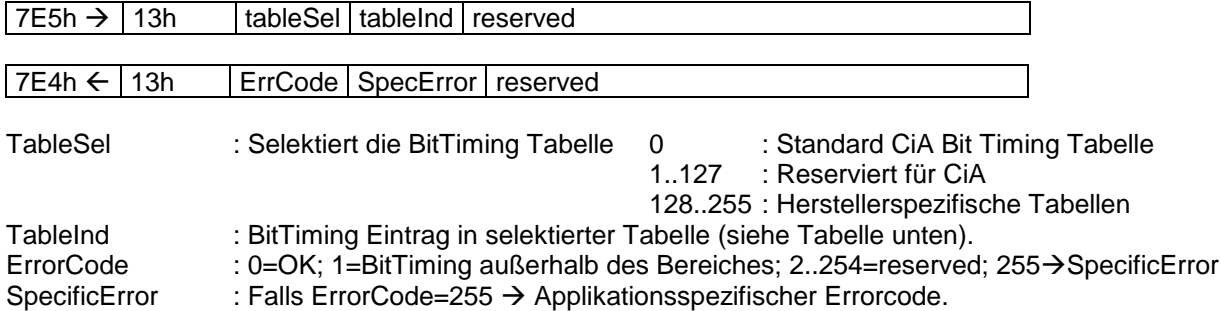

# **Standard CiA Tabelle**

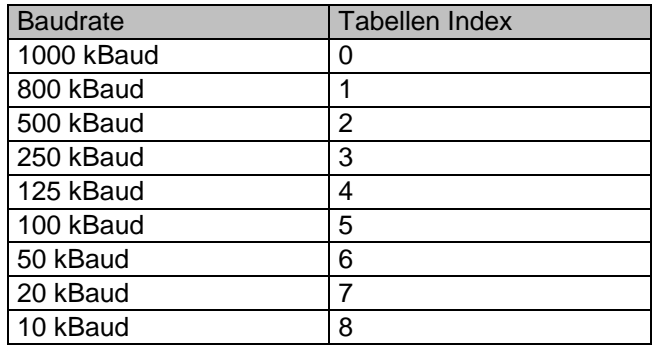

# **Speichern des Konfigurationsprotokoll**

Dieses Protokoll speichert die Konfigurationsparameter im EEPROM.

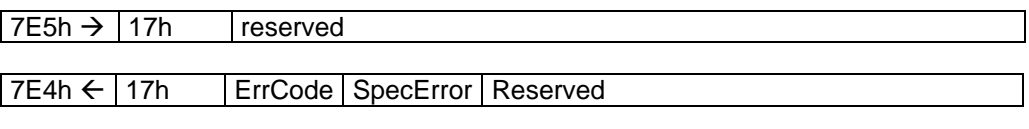

ErrorCode : 0=OK;1=Speichern nicht unterstützt;2=Zugriffsfehler;3..254=reserved;255→SpecificError<br>SpecificError : Falls ErrorCode=255 → Applikationsspezifischer Errorcode. : Falls Error Code=255  $\rightarrow$  Applikationsspezifischer Errorcode.

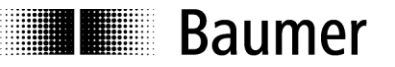

# **Aktiviere BitTiming Parameter**

Die neuen BitTiming Parameter werden mit dem command specifier 21 aktiviert.

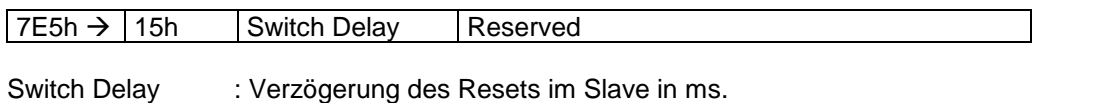

Nach der Verzögerungszeit meldet sich der Drehgeber mit der neuen Baudrate an.

#### **VendorId anfordern**

VendorId eines selektierten Drehgebers anfordern

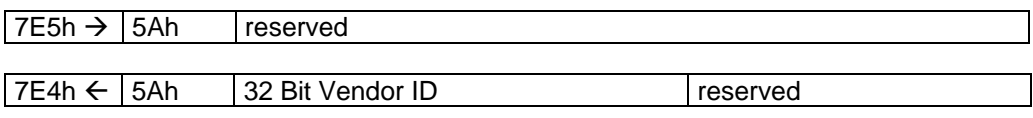

VendorID : = ECh

#### **Produktcode anfordern**

Produktcode eines selektierten Drehgebers anfordern

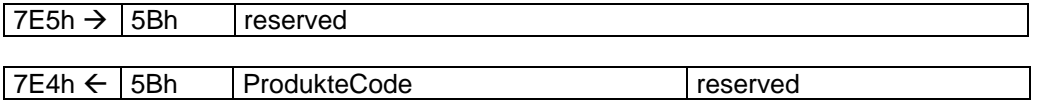

Produktcode : Herstellerabhängiger Produktcode

#### **Revisionsnummer anfordern**

Revisionsnummer eines selektierten Drehgebers anfordern

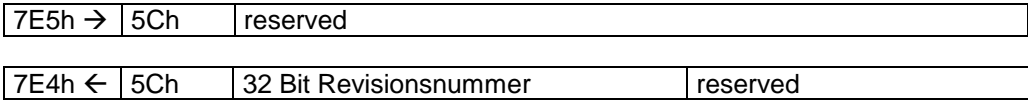

Revisionsnummer : aktuelle Revision

#### **Seriennummer anfordern**

Seriennummer eines selektierten Drehgebers anfordern

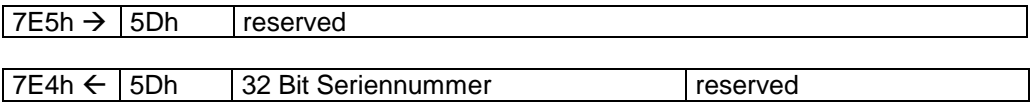

Seriennummer : eindeutige fortlaufende Seriennummer des Drehgebers

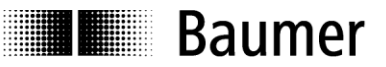

#### **Bereichsanfrage**

Drehgeber können auch in einem gewissen Bereich gesucht werden. Hierzu werden folgende Objekte nacheinander versandt:

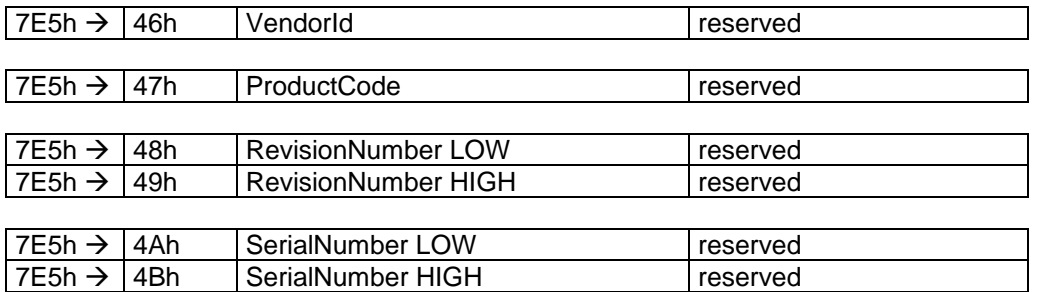

Jeder Drehgeber mit den entsprechenden Parametern meldet sich mit folgender Meldung:

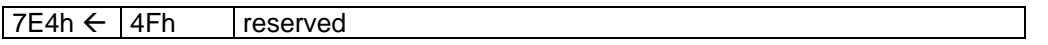

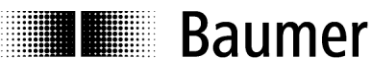

# <span id="page-16-0"></span>**3.5. CANopen Lift Drehgeber nach Appl. Profil DSP417**

# <span id="page-16-1"></span>**3.5.1. Objekte Übersicht**

Nach CiA (CAN in Automation) werden die Objekte in drei Gruppen unterteilt:

- **Standard-Objekte**: 1000h, 1001h, 1018h
- **Herstellerspezifische Objekte** : 2000h - 5FFFh
- **Applikationsspezifische Objekte**: 6000h - 67FFh

Folgende Tabelle zeigt eine Zusammenfassung aller vom Gerät unterstützen SDO Objekte.

**Objekt** Objekt Nummer in Hex

**Name** Beschreibung des Objektes<br> **Type** U/I = Unsigned/Integer, Zah

**Type** U/I = Unsigned/Integer , Zahl=Anzahl Bit, ARR=Array

**Attr** ro=ReadOnly, wo=WriteOnly, rw=ReadWrite

**Default** DefaultWert beim ersten Init<br>**EE** 1= Wird im EEPROM gespei

1= Wird im EEPROM gespeichert

**Info** zusätzliche Info

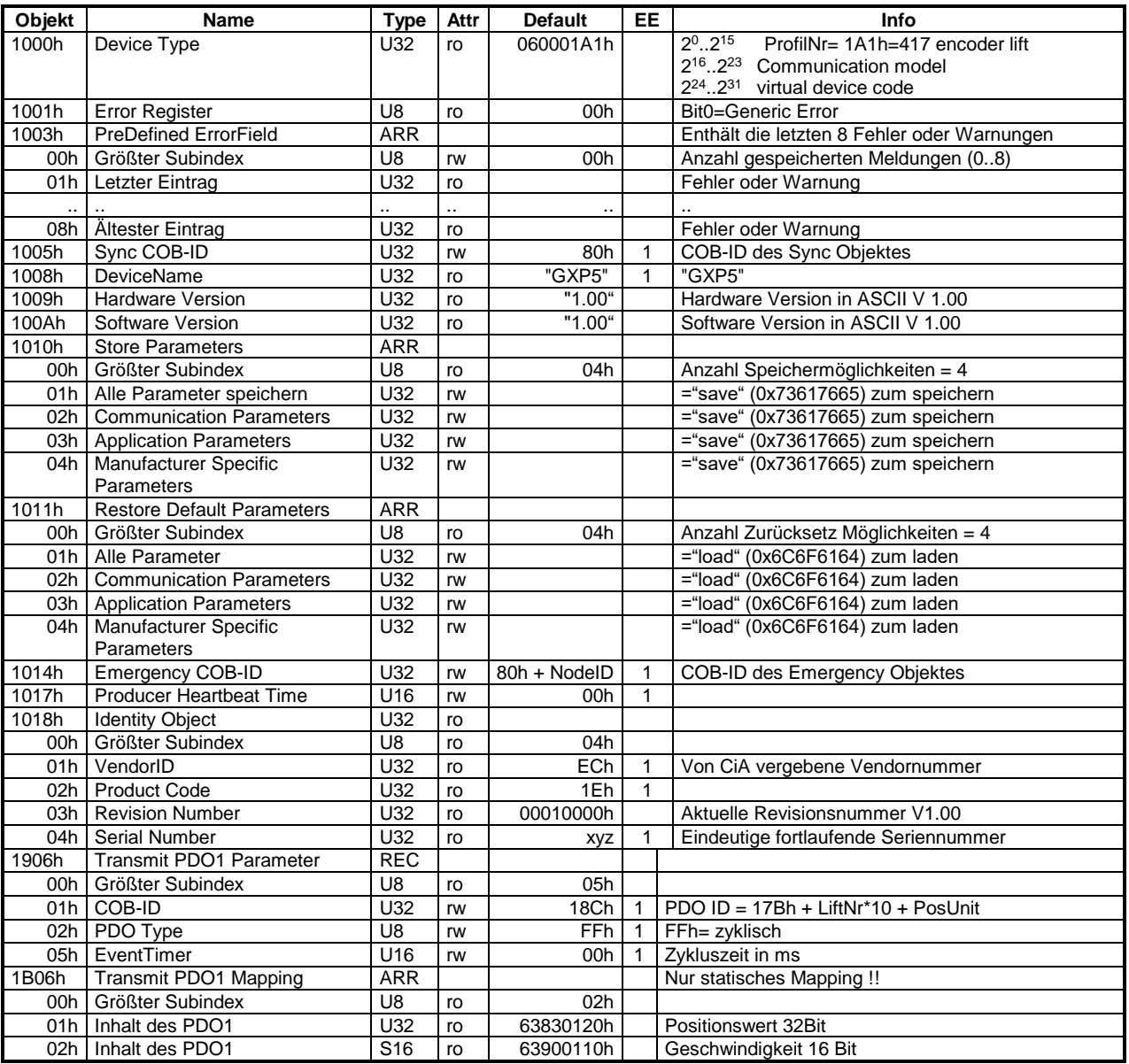

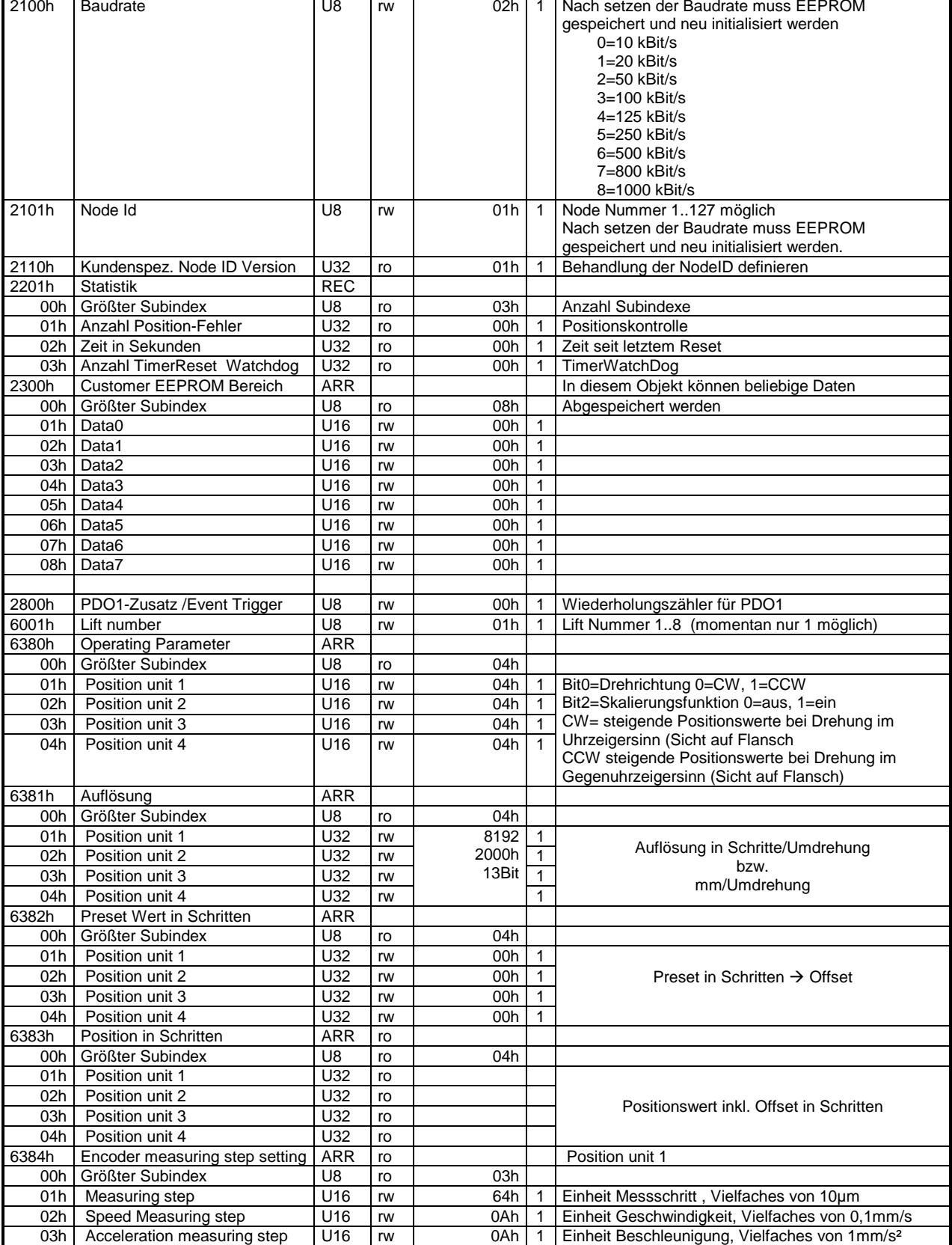

**I** Baumer

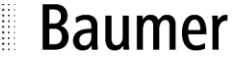

曲

▦

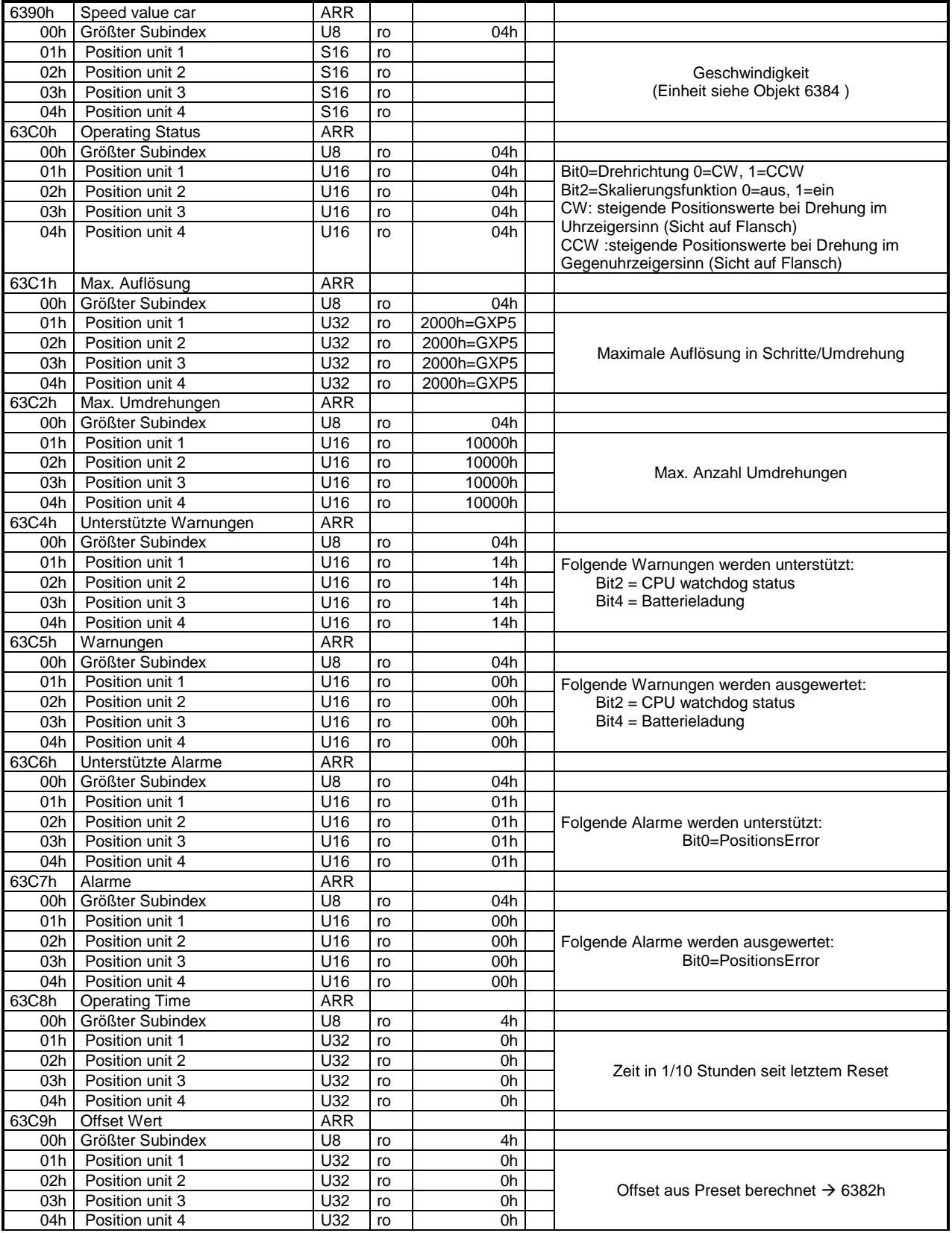

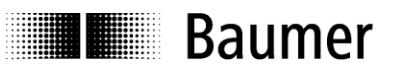

# <span id="page-19-0"></span>**3.5.2. Ausführliche Objektbeschreibung**

# **Objekt 1000 Device Type**

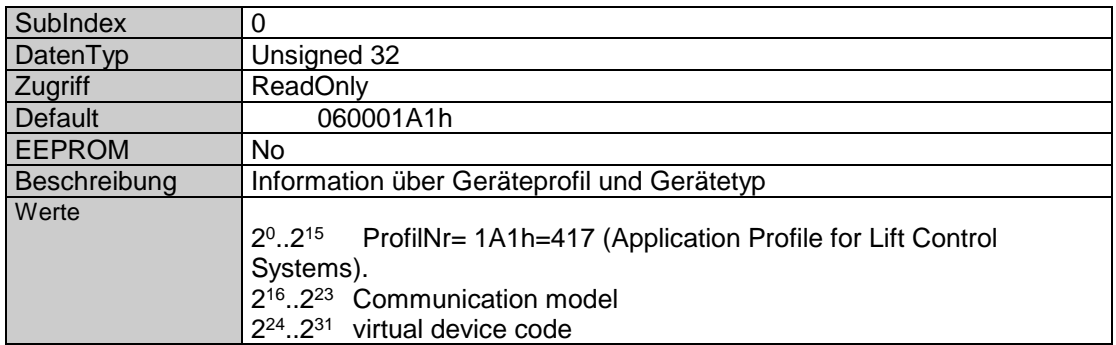

#### **Objekt 1001 Error Register**

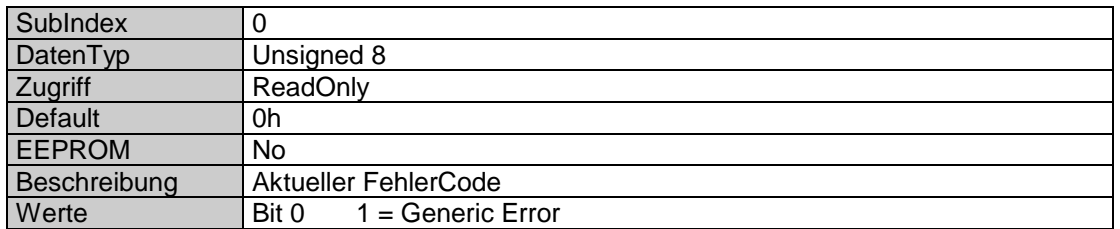

#### **Objekt 1003 Vor Definiertes Error Feld**

CiA (CAN in Automation) definiert hier etwa 200 verschiedene Error Codes. In diesem Dokument werden nur die für den Sensor relevanten Error Codes beschrieben. Dieses Objekt speichert die letzten 8 aufgetretenen Fehler oder Warnungen.

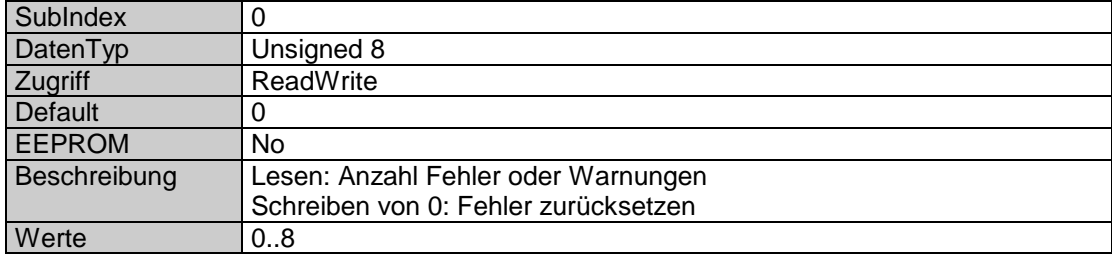

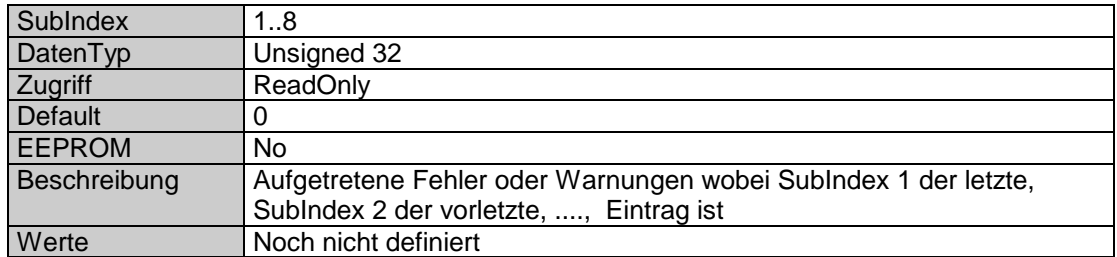

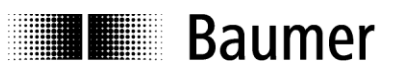

# **Objekt 1005 COB-ID SYNC Message**

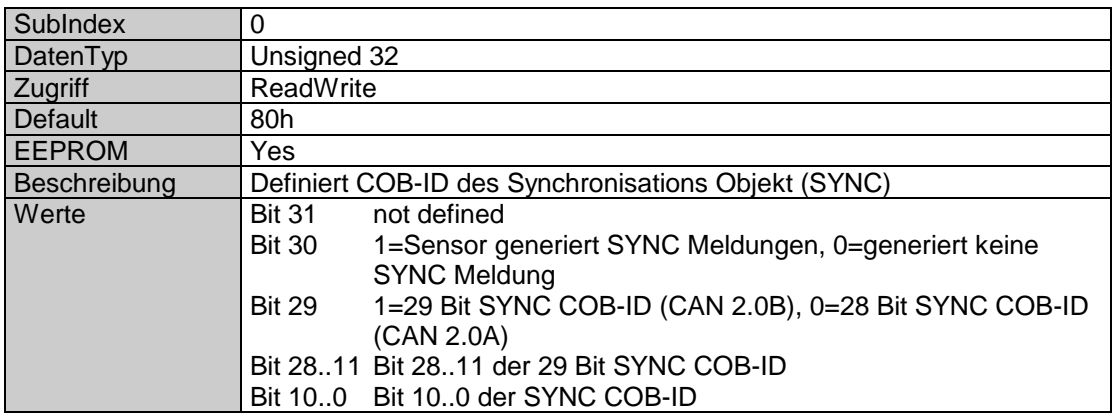

# **Objekt 1008 Hersteller Device Name**

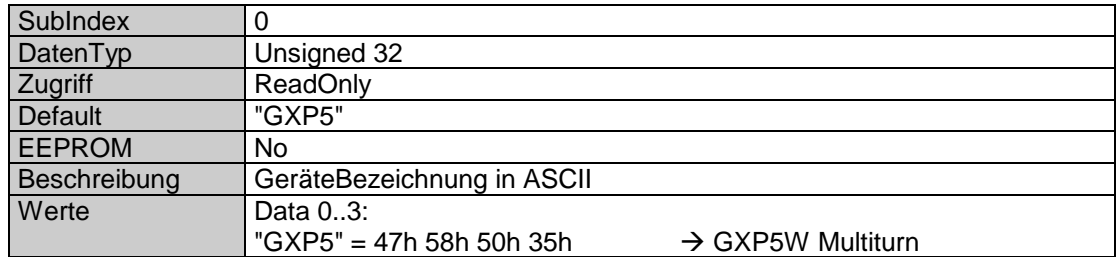

# **Objekt 1009 Hersteller Hardware Version**

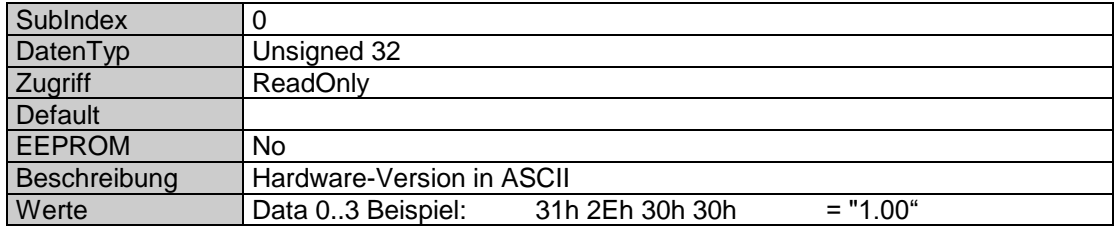

# **Objekt 100A Hersteller Software Version**

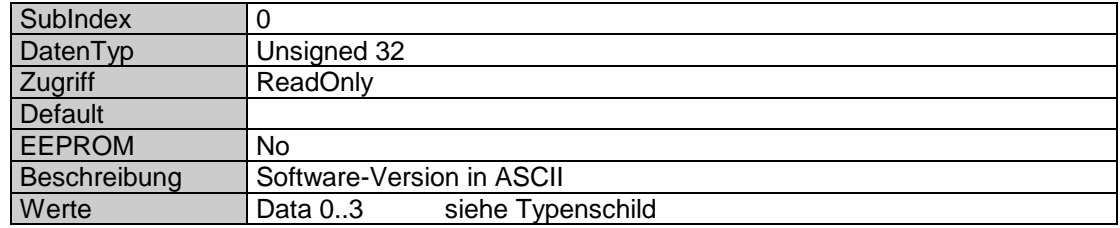

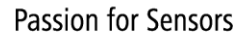

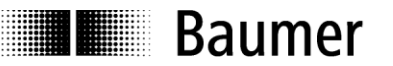

# **Objekt 1010 Parameter speichern**

Über das Objekt 1010h wird das Speichern untenstehender Objekte in den nichtflüchtigen Speicher (EEPROM) ausgelöst.

Um ein unabsichtliches Speichern zu verhindern muss die Botschaft "save" in den SubIndex 1 geschrieben werden.

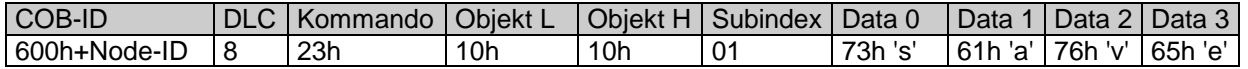

Im EEPROM gespeicherte Objekte:

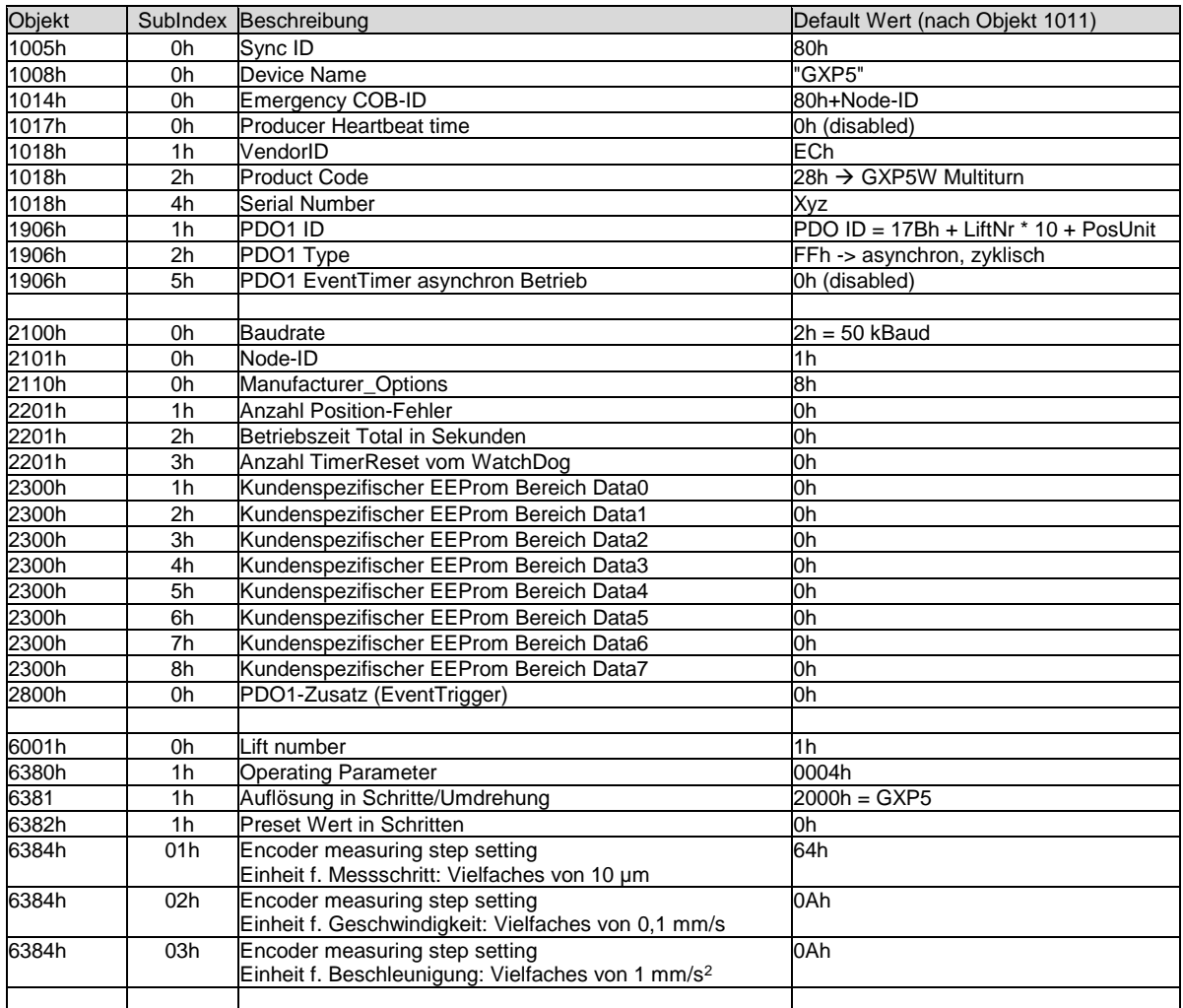

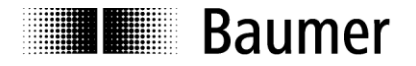

# **Objekt 1011 Restore Parameters**

Über das Objekt 1011h werden die Werte im RAM mit den Default Werten (siehe Objekt 1010h) überschrieben. Zudem wird der Inhalt des EEPROM als ungültig markiert. Dies bedeutet, dass bis zum nächsten Speichern der Daten im EEPROM, jeweils die Default Werte geladen werden. Um ein unabsichtliches Überschreiben zu verhindern muss die Botschaft "load" in den SubIndex 1 geschrieben werden.

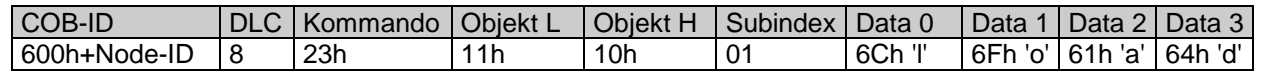

#### **Objekt 1014 COB-ID Emergency Message**

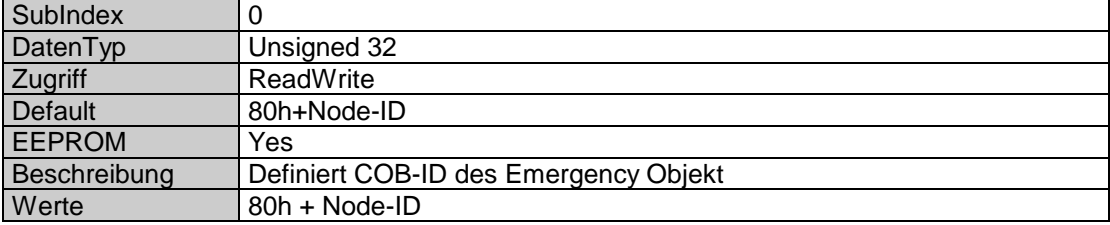

#### **Objekt 1017 Producer Heartbeat Time**

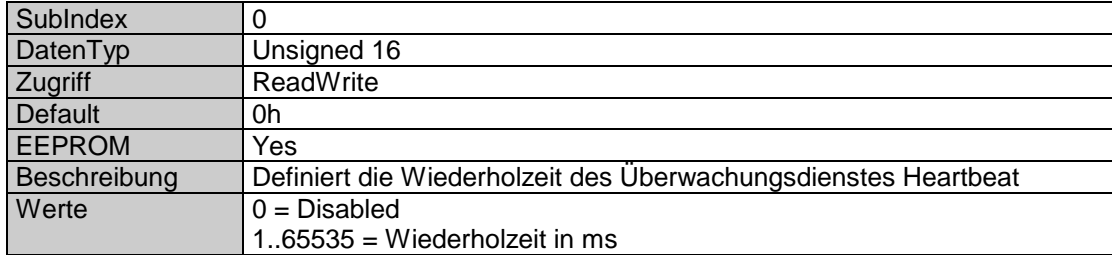

#### **Objekt 1018 Identity Object**

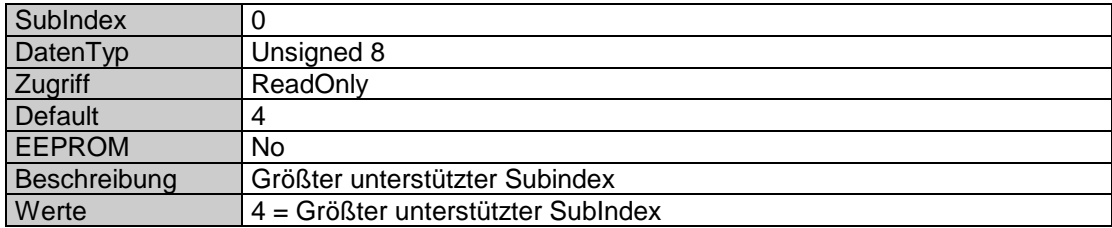

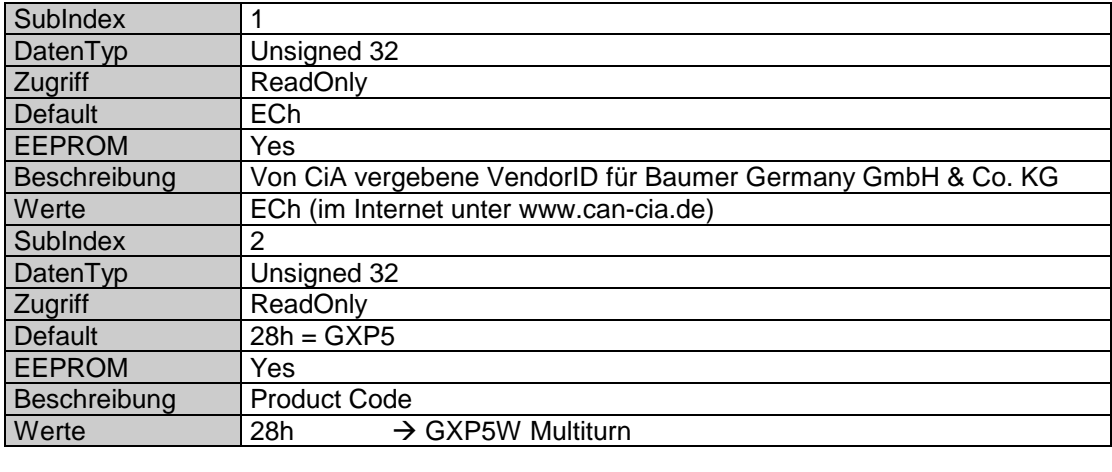

SubIndex 3

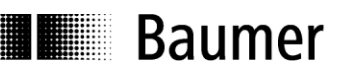

I

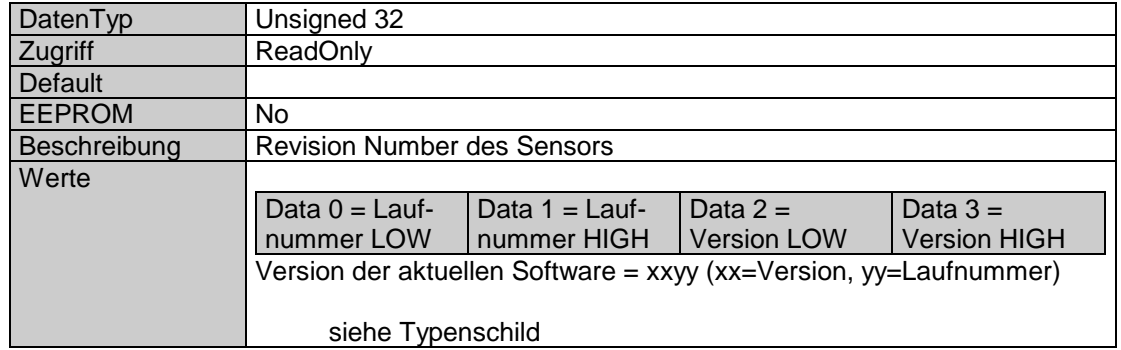

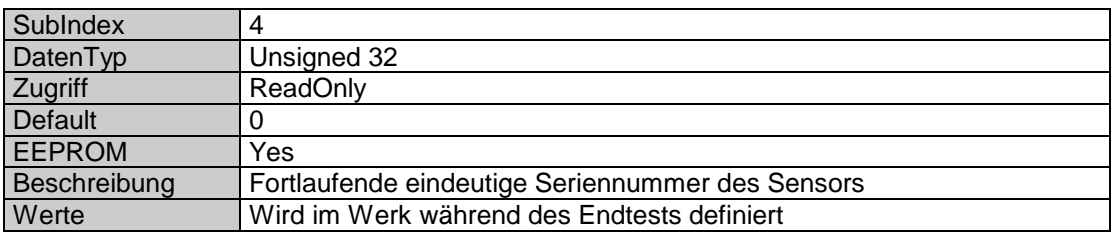

# **Objekt 1906 PDO1 Parameter**

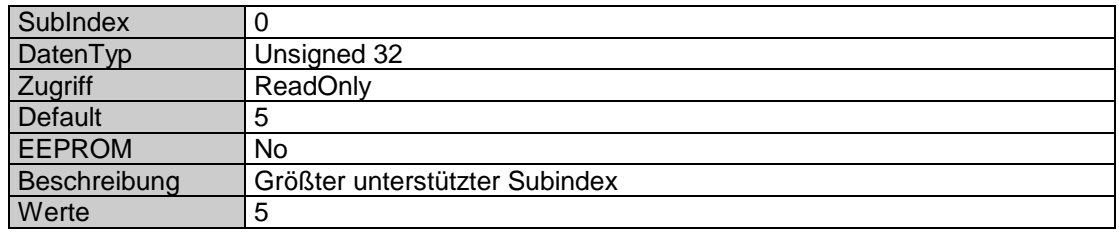

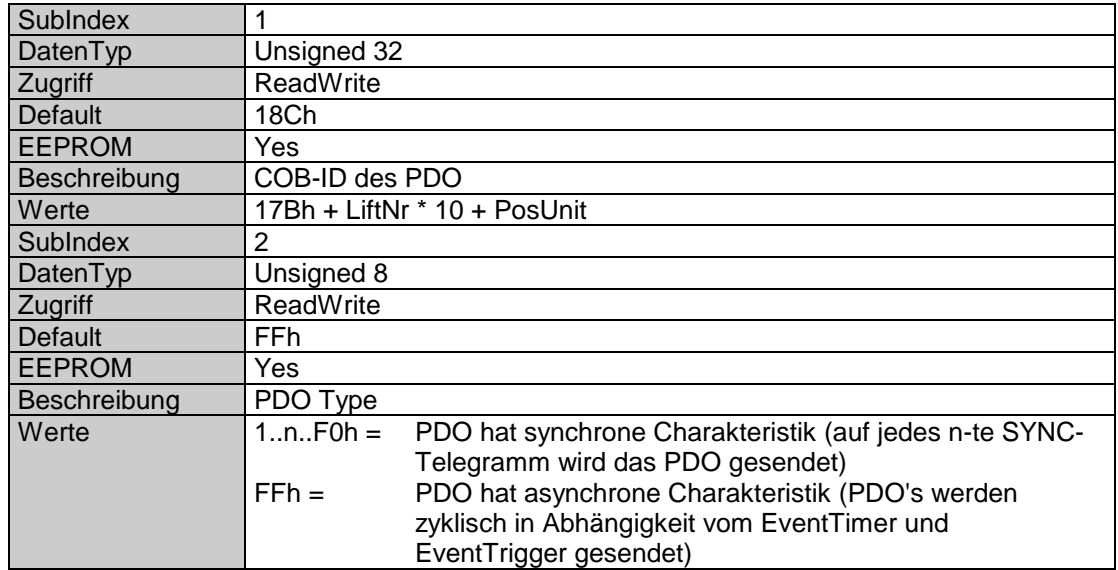

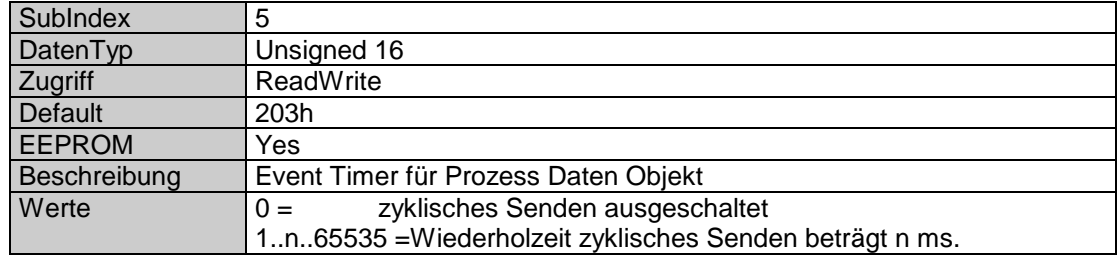

# **Objekt 1B06 PDO1 Mapping**

▒

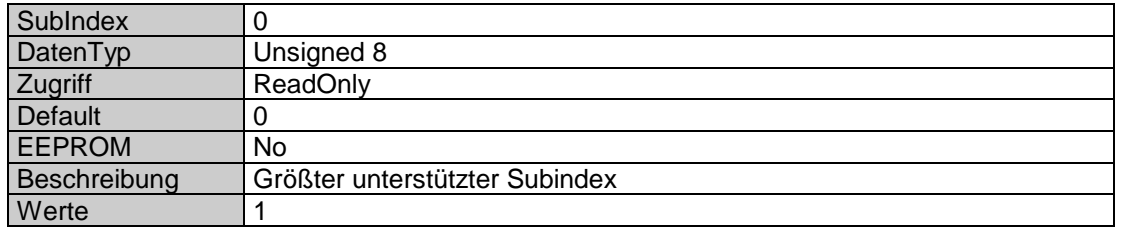

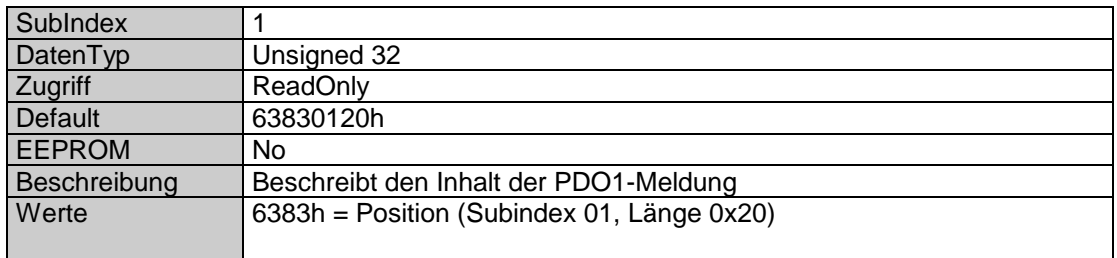

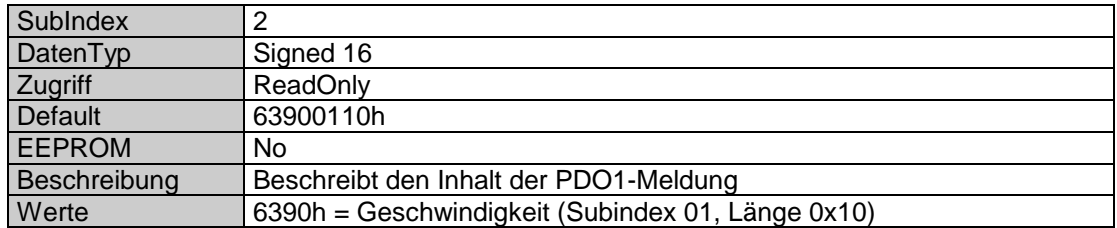

# **Objekt 2100 Baudrate**

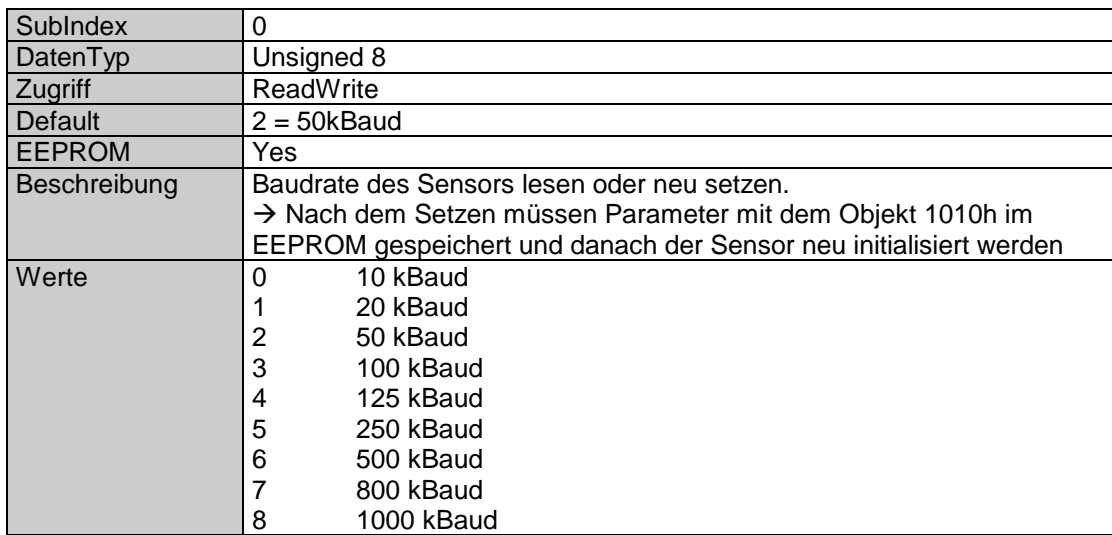

# **Objekt 2101 Node-ID**

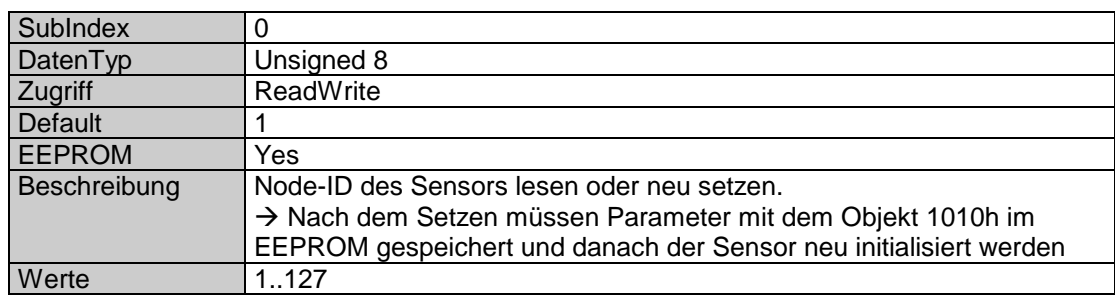

# **Objekt 2110 Manufacturer\_Options**

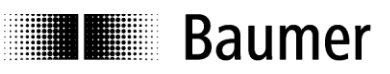

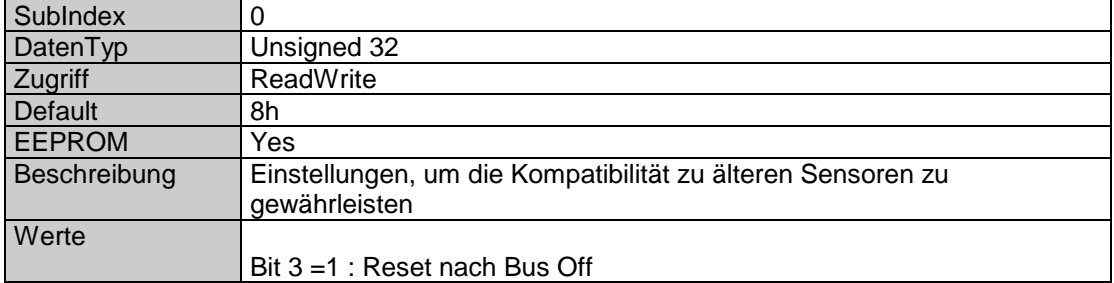

# **Objekt 2201 Statistik**

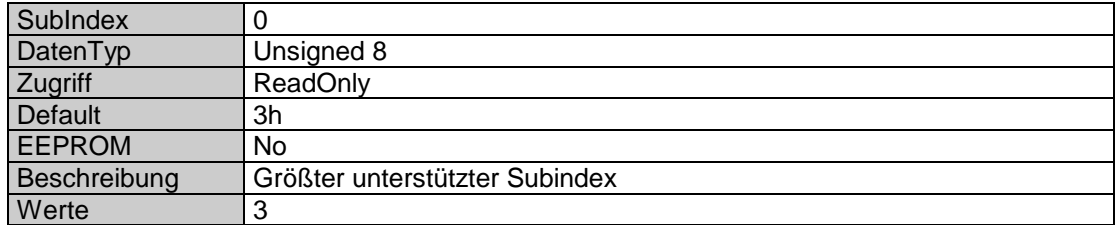

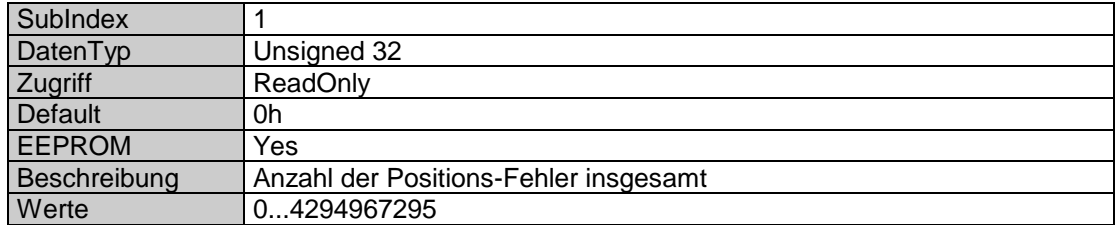

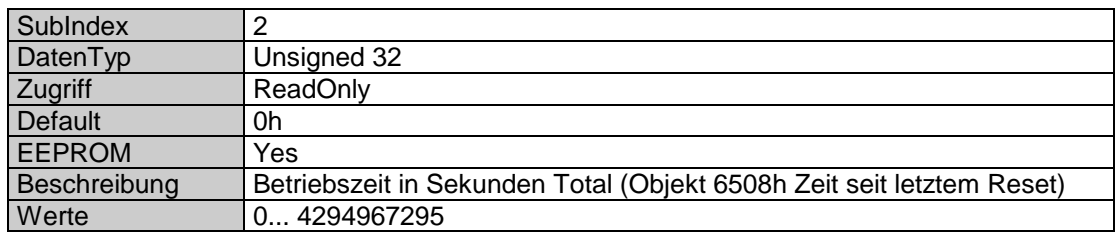

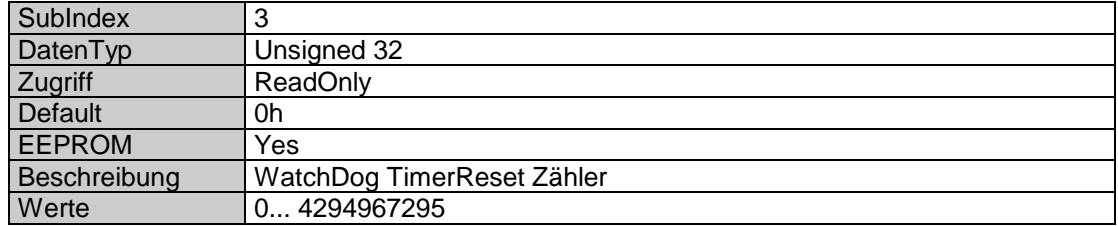

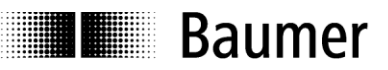

# **Objekt 2300 Customer EEPROM Bereich**

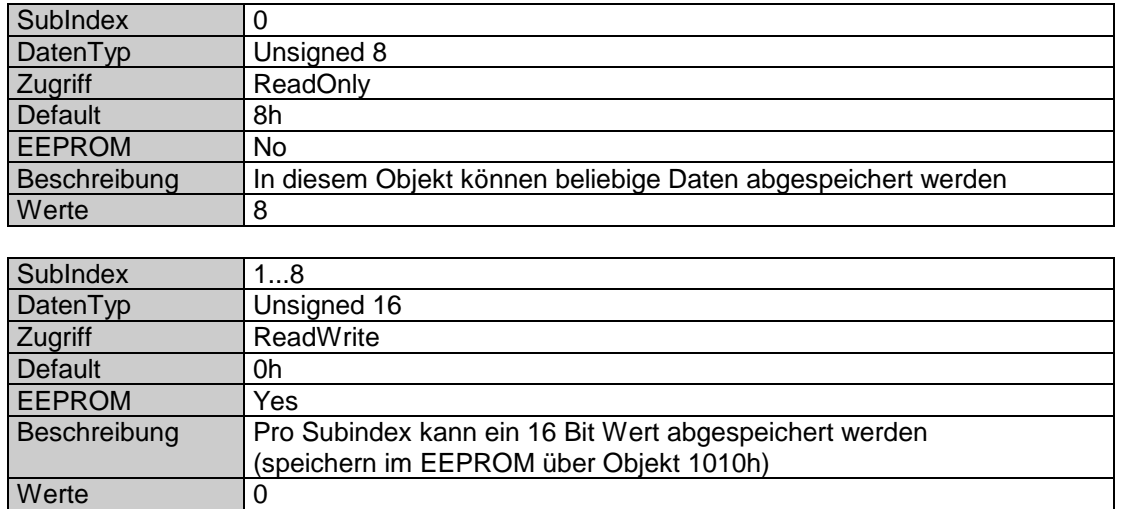

# **Objekt 2800 PDO1-Zusatz (EventTrigger)**

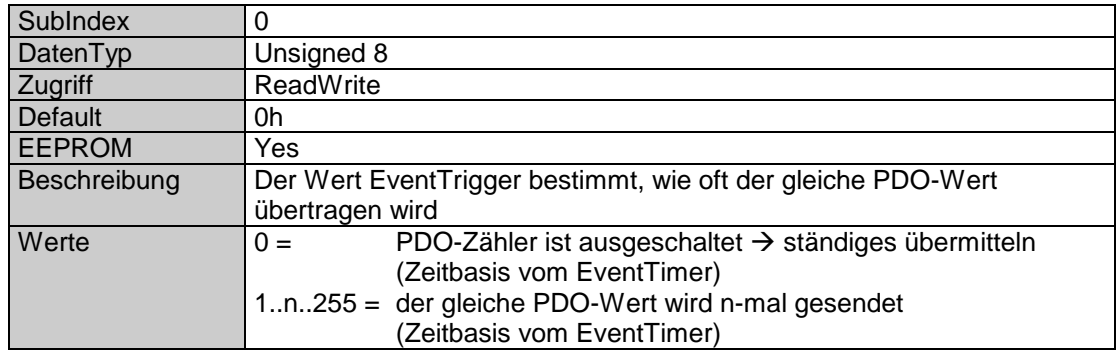

# **Objekt 6001 Lift number**

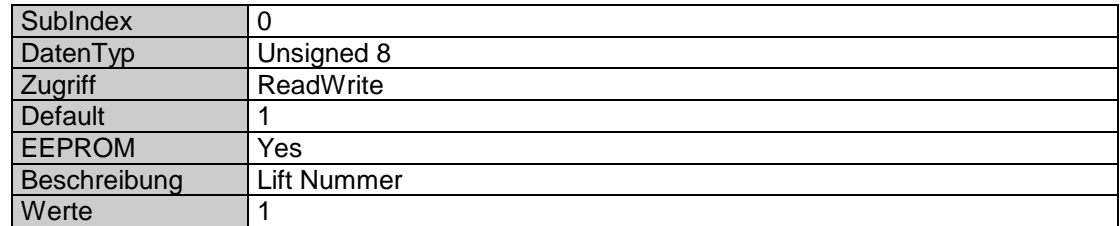

# **Objekt 6380 Operating Parameter**

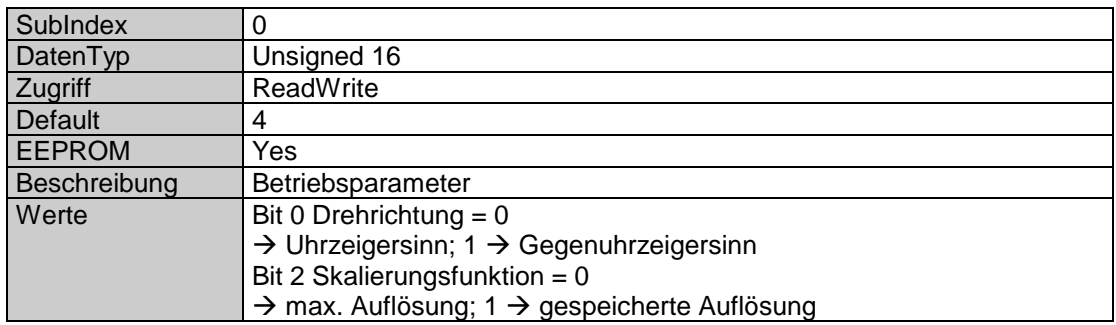

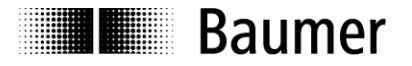

# **Objekt 6381 Auflösung**

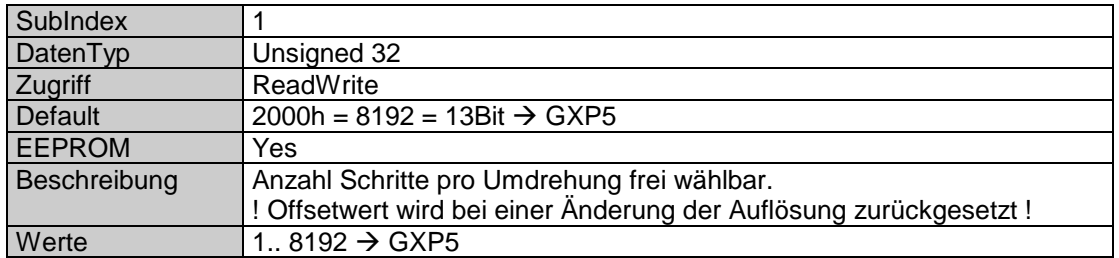

# **Objekt 6382 Preset Wert**

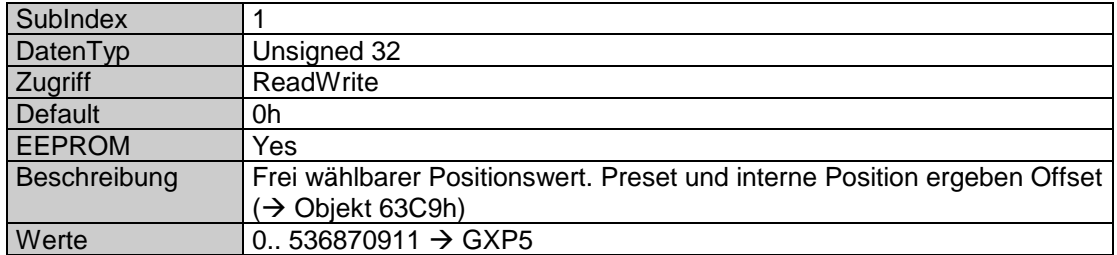

# **Objekt 6383 Position in Schritten**

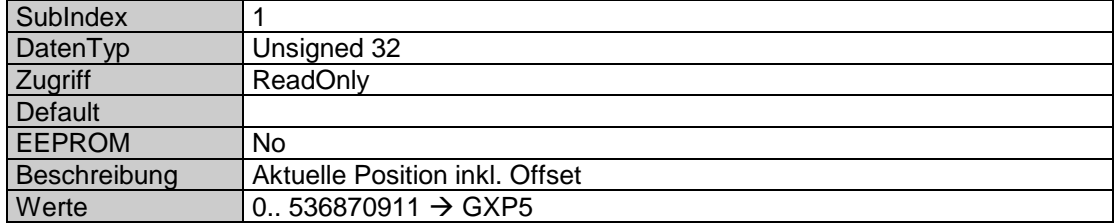

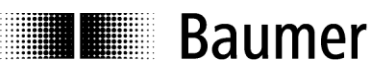

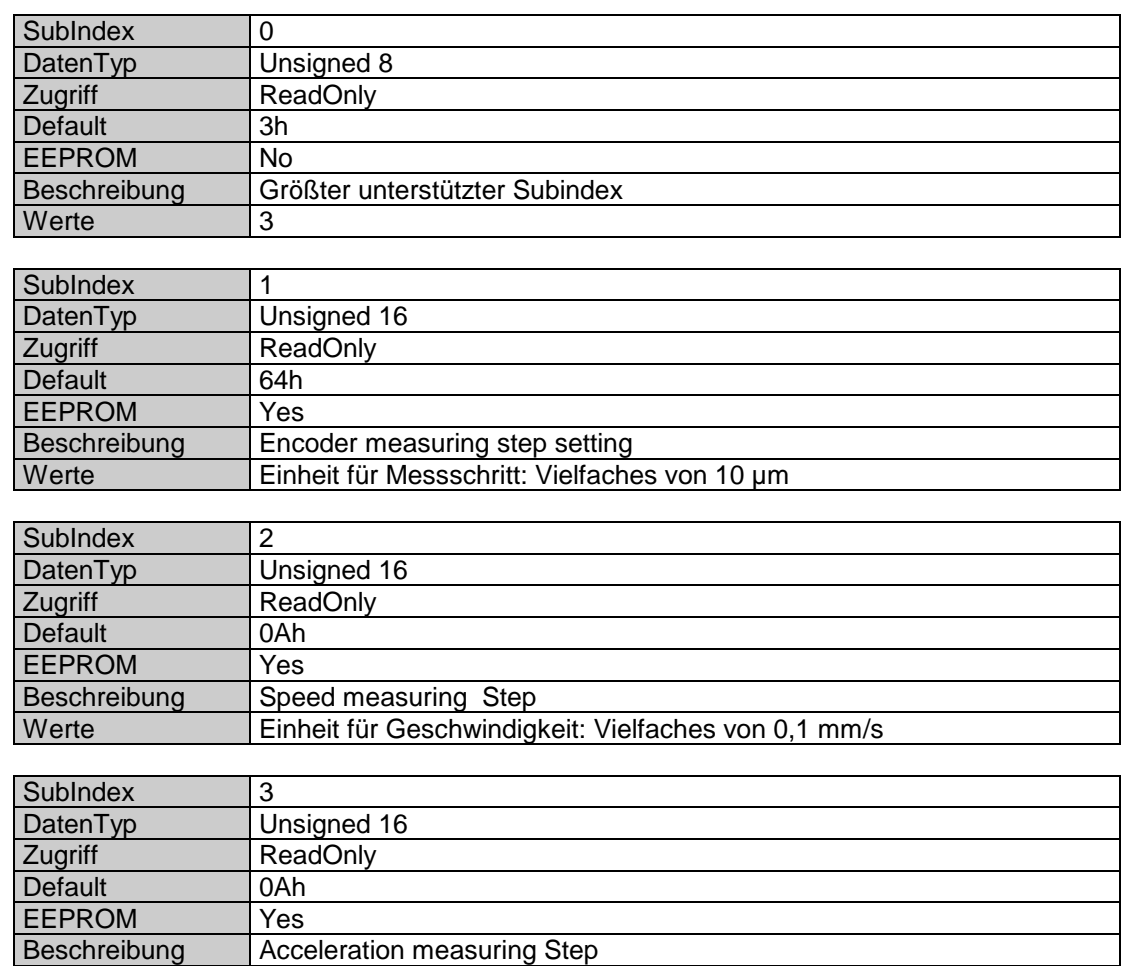

# **Objekt 6384 Encoder measuring Step setting**

# **Objekt 6390 Speed value car**

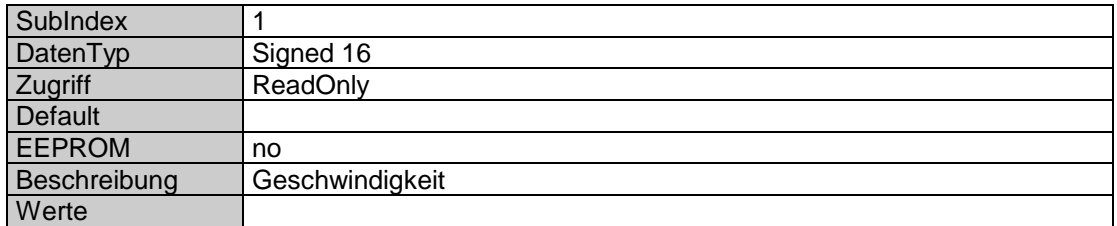

Werte **Einheit f. Beschleunigung: Vielfaches von 1 mm/s<sup>2</sup>** 

# **Objekt 63C0 Operating Status**

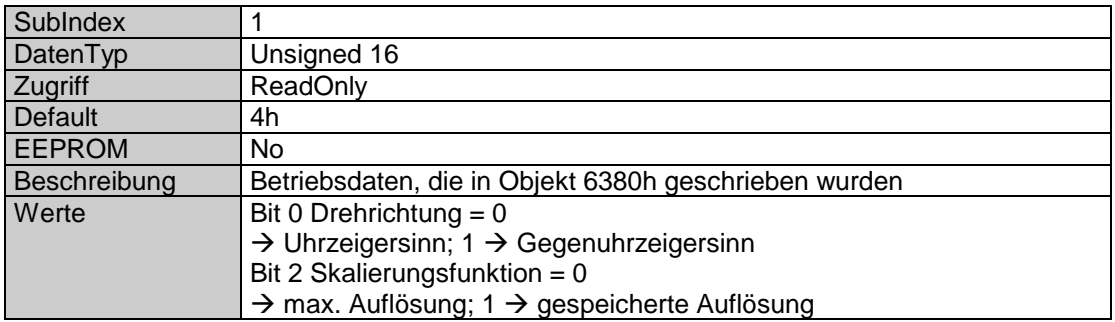

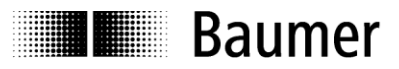

# **Objekt 63C1 Max. Auflösung in Schritten**

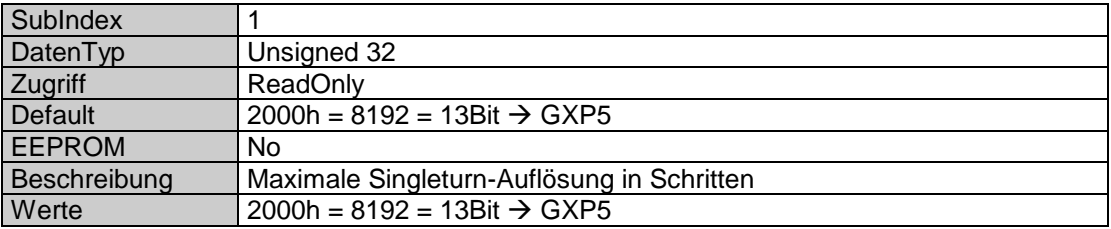

# **Objekt 63C2 Max. Umdrehungen**

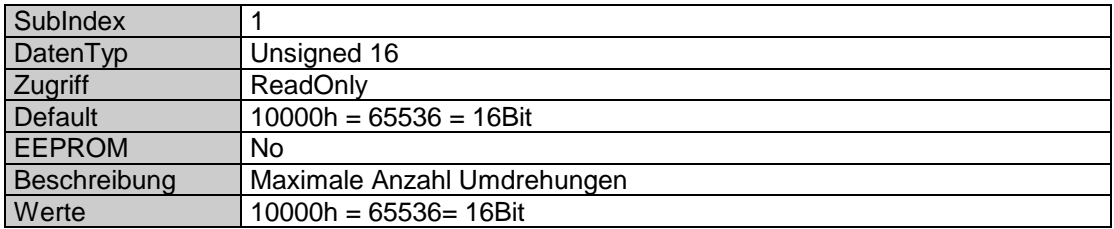

#### **Objekt 63C4 Unterstützte Warnungen**

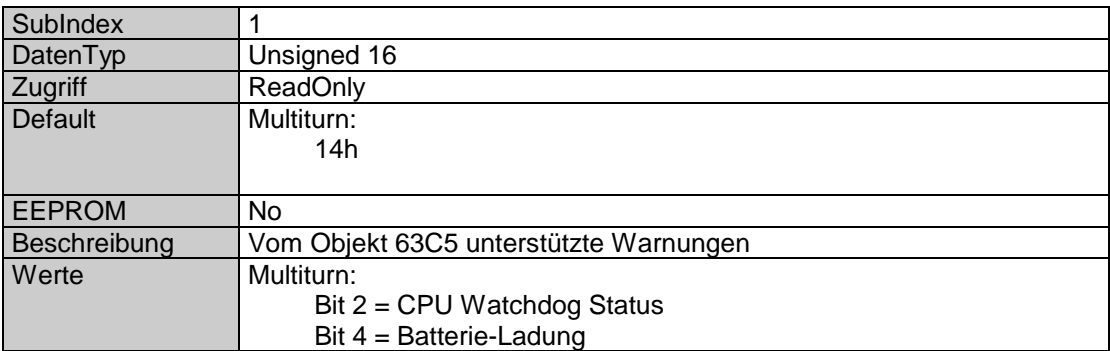

#### **Objekt 63C5 Warnungen**

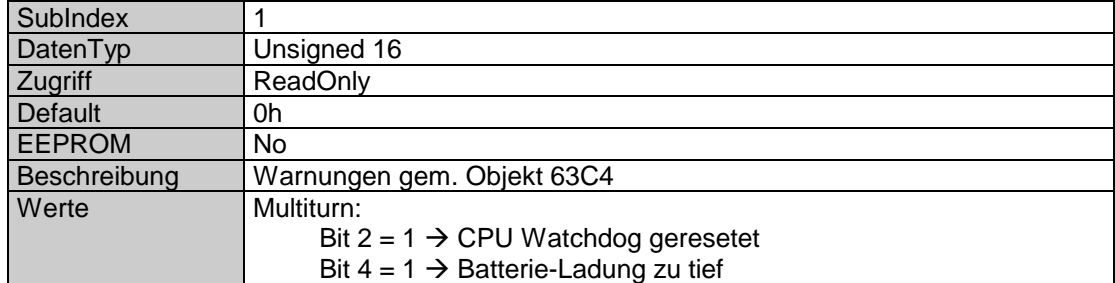

# **Objekt 63C6 Unterstützte Alarme**

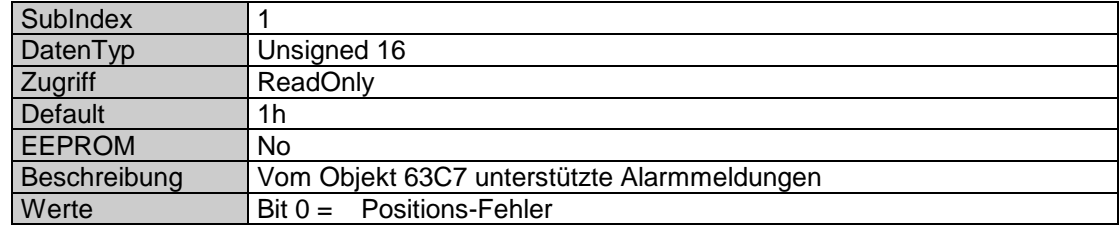

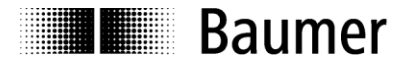

# **Objekt 63C7 Alarme**

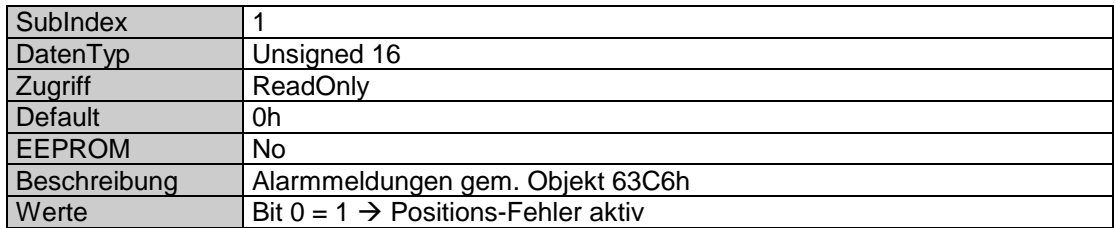

# **Objekt 63C8 Operating Time**

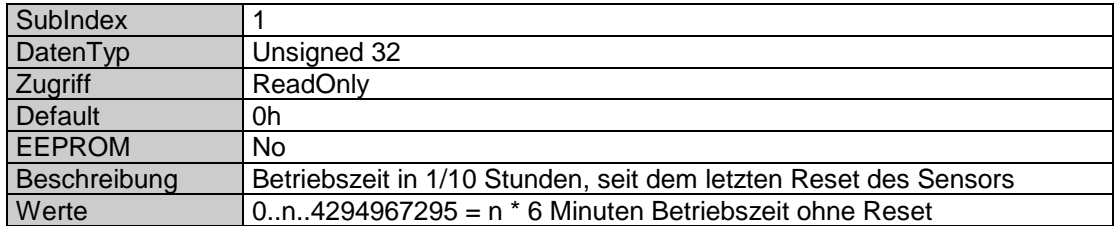

# **Objekt 63C9 Offset**

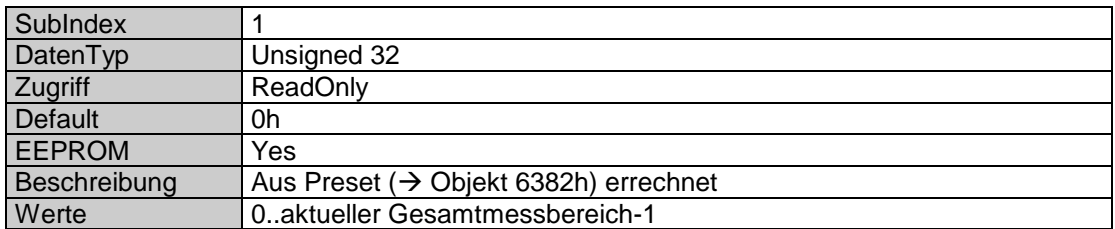

# <span id="page-31-0"></span>**4. Diagnose und Wissenswertes**

**Baumer** 

# <span id="page-31-1"></span>**4.1. Fehlerdiagnose Feldbus-Kommunikation**

 Falls der Drehgeber über den CANopen-Bus nicht angesprochen werden kann, sollten Sie als erstes die Anschlüsse überprüfen.

Sind die Anschlüsse in Ordnung, sollte als nächstes der Feldbusbetrieb getestet werden. Dazu wird ein CAN-Monitor benötigt, welcher die CANopen-Kommunikation aufzeichnet und die Telegramme darstellt.

• Nun sollte der Drehgeber beim Aus- und wieder Einschalten der Spannungsversorgung eine BootUp-Message absetzen.

Sollte keine BootUp-Meldung erscheinen, prüfen Sie, ob die Baudraten des Drehgebers, des CAN-Monitors und des Bussystems übereinstimmen.

 Wenn Sie Schwierigkeiten haben die Verbindung zu einem Teilnehmer aufzunehmen, prüfen Sie die Knotennummer und die Baudrate.

Die Baudrate muss überall gleich eingestellt werden. Die Knotennummer (Node-ID, Knotenadresse) muss zwischen 1 und 127 liegen. Jeder Busteilnehmer muss eindeutig mit einer Node-ID definiert werden. D.h. es darf auf keinen Fall mehrere Male die selbe NodeID zugeordnet werden.

Node-ID und Baudrate können auch bequem über den LSS-Dienst eingestellt werden.

# <span id="page-31-2"></span>**4.2. Fehlerdiagnose über Feldbus**

Der Drehgeber verfügt über mehrere Objekte und Meldungen, welche den Status oder Fehlerzustände des Drehgebers umschreiben:

- Objekt 1001h: Dieses Objekt ist ein Error-Register für den Fehlerzustand des Gerätes.
- Objekt 1003h: In diesem Objekt werden die letzten acht Fehlercodes und Warnungen gespeichert.
- Objekt Emergency (80h + Node-ID): Hochpriore Fehlermeldung eines Teilnehmers mit Error code und Error register.
- SDO Abort Message: Falls die SDO-Kommunikation nicht korrekt abläuft, enthält die SDO-Antwort einen Abort code.

# **Objekt 1001h Error register**

In diesem Register wird das Vorhandensein eines Gerätefehlers sowie dessen Art angezeigt.

Bit 0: Generic error

Die restlichen Bits werden durch unseren Drehgeber nicht unterstützt.

#### **Objekt 1003h Predefined error field**

In diesem Objekt werden die acht zuletzt aufgetretenen Error codes aus den Objekten 63C5h und 63C7h gespeichert, wobei der letzte Error im Subindex1 und der älteste Error unter Subindex8 eingetragen ist.

# **Objekt Emergency**

Fehlermeldung eines Teilnehmers.

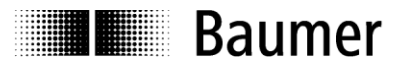

# **SDO Abort Message**

Erfolgt die SDO-Kommunikation nicht problemlos, wird als SDO-Antwort ein Abort code gesendet:

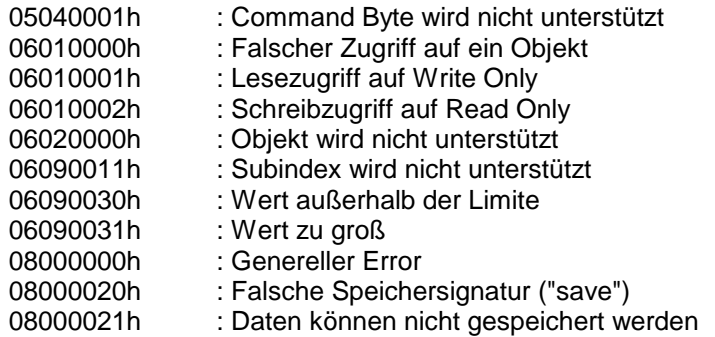

# <span id="page-32-0"></span>**4.3. Wissenswertes zum Sensor**

#### **Node-ID neu setzen**

- 1. Die Node-ID wird mit dem Baumer spezifischen Objekt 2100h neu gesetzt.
- 2. Nach dem Setzen der Node-ID muss diese mit dem Objekt 1010h im EEPROM gespeichert werden.
- 3. Beim nächsten Initialisieren wird sich der Sensor mit der neuen Node-ID melden.

#### **Baudrate neu setzen**

- 1. Die Baudrate wird mit dem Baumer spezifischen Objekt 2101h neu gesetzt.
- 2. Nach dem Setzen der Baudrate muss diese mit dem Objekt 1010h im EEPROM gespeichert werden.
- 3. Beim nächsten Initialisieren wird sich der Sensor auf der neuen Baudrate melden.
- 4. ! NICHT VERGESSEN DEN MASTER AUF DIE NEUE BAUDRATE EINSTELLEN !

#### **Abschirmung**

Da der Drehgeber je nach Einbaulage nicht immer auf einem definierten Erdpotential liegt, sollte der Drehgeber-Flansch zusätzlich immer mit Erdpotential verbunden werden. Grundsätzlich sollte der Drehgeber über eine abgeschirmte Leitung angeschlossen werden.

Wenn möglich sollte der Kabelschirm beidseitig aufgelegt werden. Es ist darauf zu achten, dass keine Ausgleichströme über den Drehgeber abgeleitet werden.

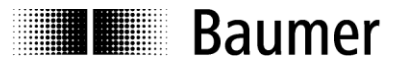

# <span id="page-33-0"></span>**5. Applikationen**

# <span id="page-33-1"></span>**5.1. Objekte setzen und lesen**

Um ein Objekt (SDO) zu überschreiben oder zu lesen werden immer zwei Telegramme gesendet.

#### **Objekt setzen**

Zuerst sendet der Master den zu setzenden Wert. Anschließend sendet der Drehgeber die Bestätigung.

Wert (ba) wird gesendet:

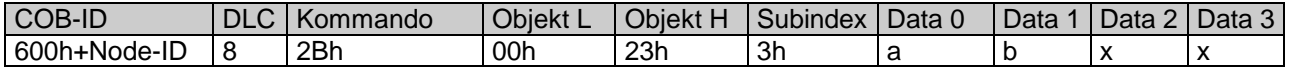

Bestätigung:

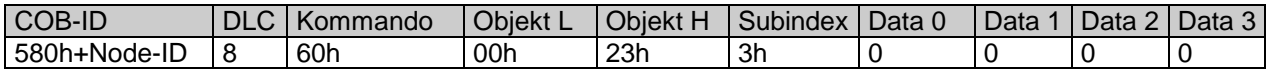

#### **Objekt lesen**

Zuerst sendet der Master eine Aufforderung des gewünschten Objekts. Dann sendet der Drehgeber den geforderten Wert.

Anfrage vom Master:

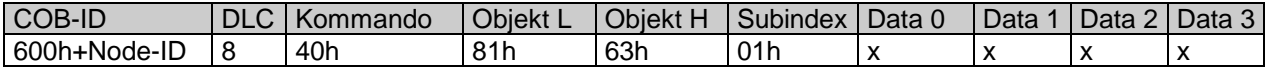

Antwort (dcba) des Drehgebers auf die Anfrage:

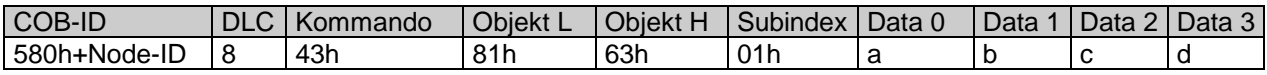

#### **Inbetriebnahme**

Wenn der Drehgeber an den Bus angeschlossen wird, meldet er sich mit einer BootUp-Meldung. Nun muss der Drehgeber an seine Umgebung angepasst und konfiguriert werden.

#### **Node-ID und Baudrate ändern mit LSS**

Node-ID und Baudrate können geändert werden, ohne den Drehgeber über diese ansprechen zu müssen. Mit dem LSS-Dienst werden die Sensoren über ProductCode, RevisionNr, VendorID und Seriennummer angesprochen und konfiguriert.

#### **Node-ID (Knotennr.) ändern**

Die Node-ID kann im Objekt 2101h zwischen 1 und 127 geändert werden. Anschließend sollte ein Speichervorgang mittels Objekt 1010h durchgeführt werden. Beim nächsten Initialisieren meldet sich der Drehgeber mit der neuen Node-ID an.

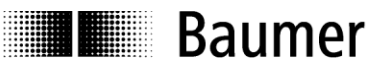

#### **Baudrate ändern**

Die Baudrate kann im Objekt 2100h geändert werden. Es wird ein Index ins Objekt geschrieben, nicht die effektive Baudrate:

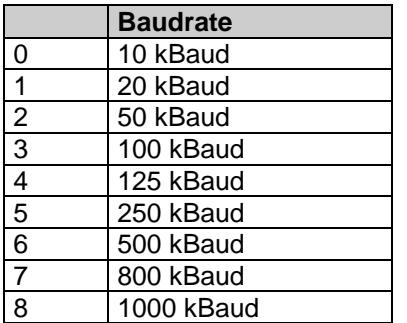

Nun muss die Baudrate noch über Objekt 1010-1 gespeichert werden. Beim nächsten Initialisieren meldet sich der Drehgeber auf der neuen Baudrate an. Vorher sollte man aber noch die Baudrate des Masters ändern.

# <span id="page-34-0"></span>**5.2. Konfiguration**

# **Position setzen (Preset, Referenzierung)**

Wert wird gesendet:

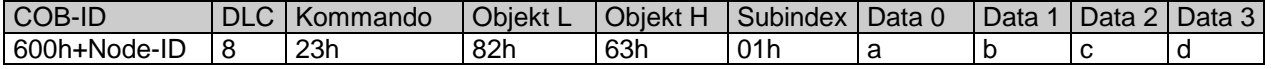

Bestätigung:

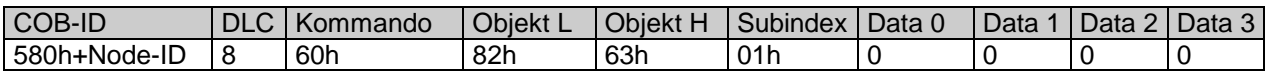

# **Drehrichtung und Skalierung ändern**

Die Drehrichtung kann auf CW (Uhrzeigersinn) oder CCW (Gegenuhrzeigersinn) eingestellt werden. Zusätzlich wird im gleichen Objekt (6380) die Skalierung ein oder ausgeschaltet. Bei eingeschalteter Skalierung wird die eingestellte Auflösung verwendet. Wird jedoch die Skalierung ausgeschaltet, arbeitet der Drehgeber mit der maximalen Auflösung.

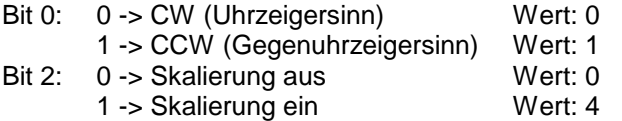

Gegenuhrzeigersinn und Skalierung ein:

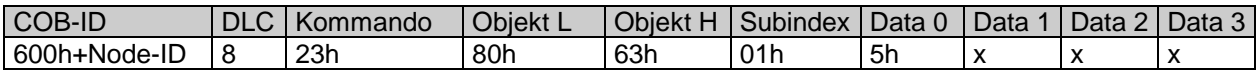

# Bestätigung:

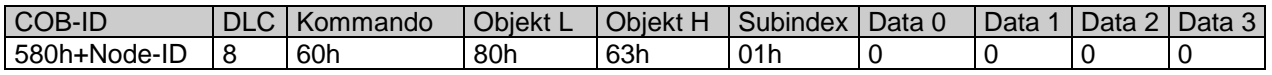

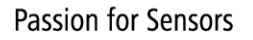

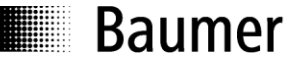

#### **Singleturnauflösung ändern**

Im Objekt 6381h kann die Singleturnauflösung konfiguriert werden. Zum Beispiel 1024 (10bit) Schritte pro Umdrehung (1024 = 400h):

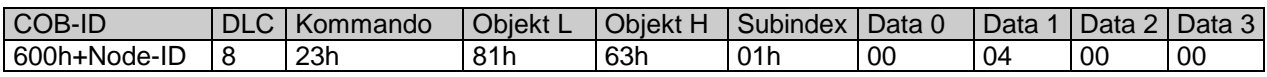

Bestätigung:

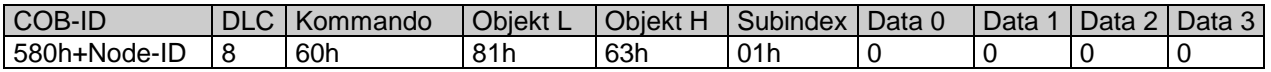

#### **Einstellungen ins EEPROM speichern**

Über das Objekt 1010h wird das Speichern untenstehender Objekte in den nichtflüchtigen Speicher (EEPROM) ausgelöst. Um ein unabsichtliches Speichern zu verhindern muss die Botschaft "save" in den Subindex 1 geschrieben werden.

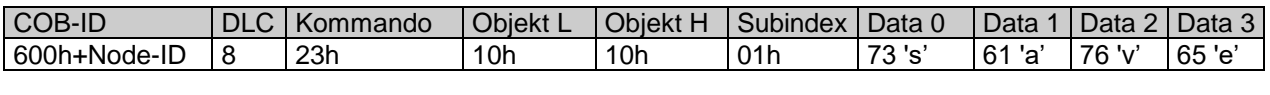

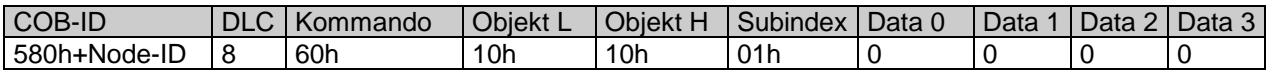

# <span id="page-35-0"></span>**5.3. Betrieb**

# **NMT-Zustände**

Nachdem der Drehgeber initialisiert wurde, befindet er sich im **Pre-Operational Mode**. In diesem Zustand können SDO gelesen und geschrieben werden.

Um die PDO-Kommunikation noch zu starten, müssen Sie einen **NMT-Start** senden. Dann befindet sich der Drehgeber im **Operational Mode**. Nun werden gewünschte PDO's gesendet. Zudem können SDO gelesen und geschrieben werden.

Wenn der Drehgeber mit einem **NMT-Stop** gestoppt wird, befindet sich der Drehgeber im **Stopped Mode**. In diesem Zustand ist nur noch NMT-Kommunikation möglich, also auch Heartbeat.

Durch einen **NMT-Reset** wird der Drehgeber wieder initialisiert und befindet sich erneut im **Pre-Operational Mode**.

#### **Position lesen**

Anfrage vom Master:

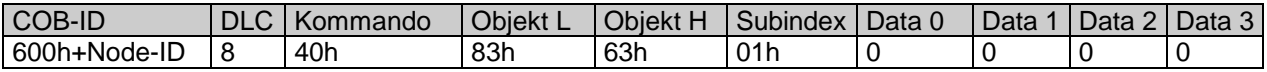

Antwort (dcba) des Drehgebers auf die Anfrage:

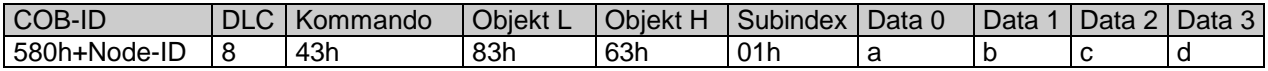

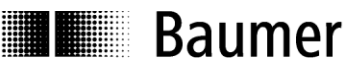

# **PDO's konfigurieren**

Nach folgender Tabelle können die PDO's konfiguriert werden:

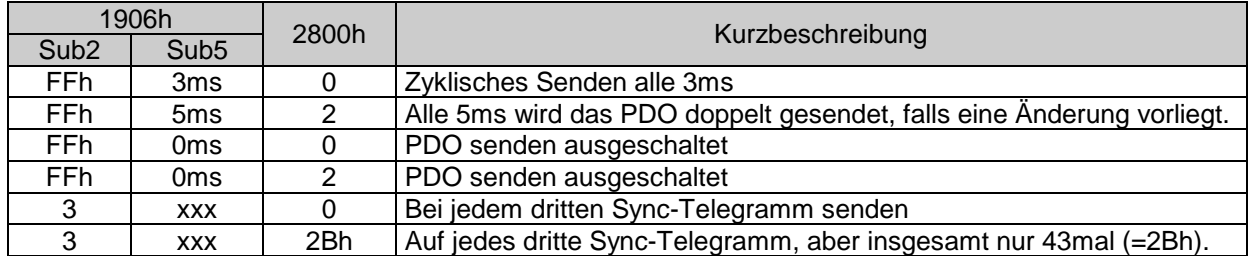

# **Heartbeat Time festlegen**

Um die Kommunikationsfähigkeit zu überwachen muss im Objekt 1017h "Producer Heartbeat Time" die Zeit des Herzschlages definiert werden. Sobald der Wert bestätigt wurde, beginnt der Dienst zu senden. Beispiel: Alle 100ms soll der Drehgeber einen Heartbeat senden (100 = 64h):

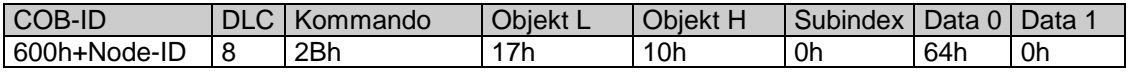

Bestätigung:

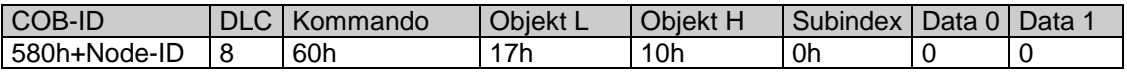

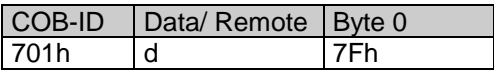

Die Heartbeat-Meldungen bestehen aus der COB-ID und einem Byte. In diesem Byte wird der NMT-Zustand überliefert.

- 0: BootUp-Event
- 4: Stopped<br>5: Operation
- 5: Operational<br>127: Pre-Operation
- Pre-Operational

D.h. der Drehgeber befindet sich im Pre-Operational Modus (7Fh = 127).

# <span id="page-37-0"></span>**6. Anschlussbelegung und Inbetriebnahme**

# <span id="page-37-1"></span>**6.1. Mechanischer Anbau**

# **Wellen-Drehgeber**

I**■** Baumer

- Drehgebergehäuse an den Befestigungsbohrungen flanschseitig mit drei Schrauben (quadratischer Flansch mit 4 Schrauben) montieren. Gewindedurchmesser und Gewindetiefe beachten.
- Alternativ kann der Drehgeber mit Befestigungsexzentern in jeder Winkelposition montiert werden, siehe Zubehör.
- Antriebswelle und Drehgeberwelle über eine geeignete Kupplung verbinden. Die Wellenenden dürfen sich nicht berühren. Die Kupplung muss Verschiebungen durch Temperatur und mechanisches Spiel ausgleichen. Zulässige axiale oder radiale Achsbelastung beachten. Geeignete Verbindungen siehe Zubehör.
- Befestigungsschrauben fest anziehen.

# <span id="page-37-2"></span>**6.2. Elektrischer Anschluss**

# <span id="page-37-3"></span>**6.2.1. Beschreibung der Anschlüsse**

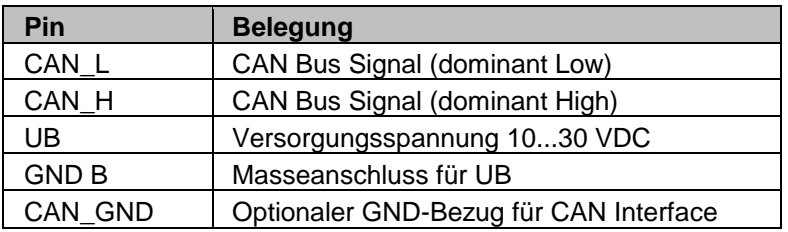

# <span id="page-37-4"></span>**6.2.2. Anschlussbelegung M12-Stecker**

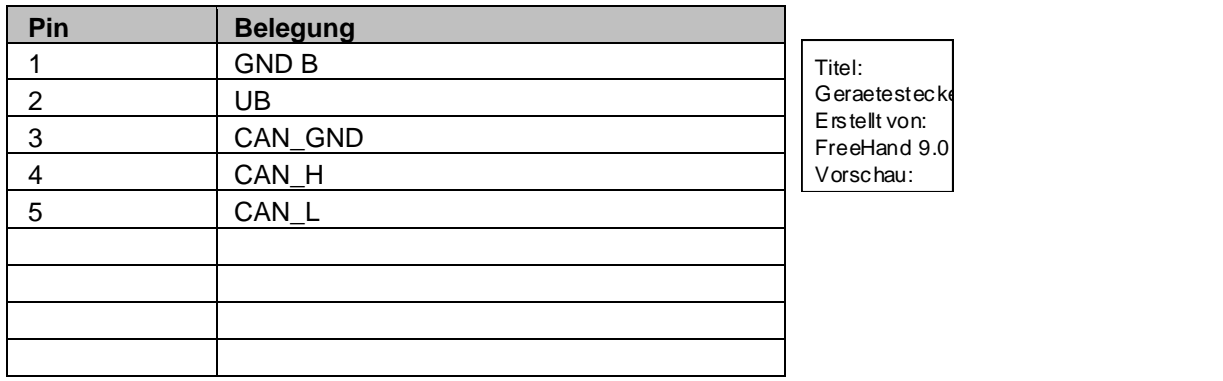

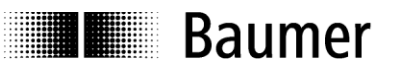

# <span id="page-38-0"></span>**6.2.3. Anschlussbelegung D-SUB Stecker**

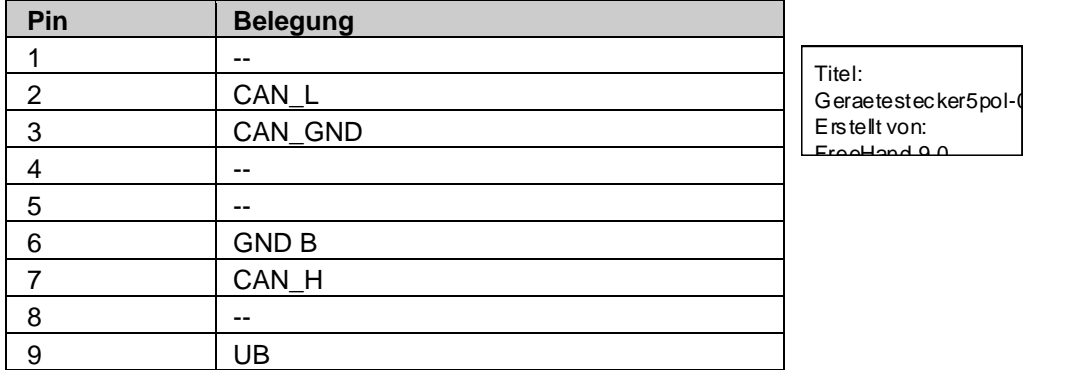

# <span id="page-38-1"></span>**6.3. Anzeigeelemente (Statusanzeige)**

Auf der Rückseite des Drehgebers kann, je nach Ausführung eine DUO-LED integriert sein.

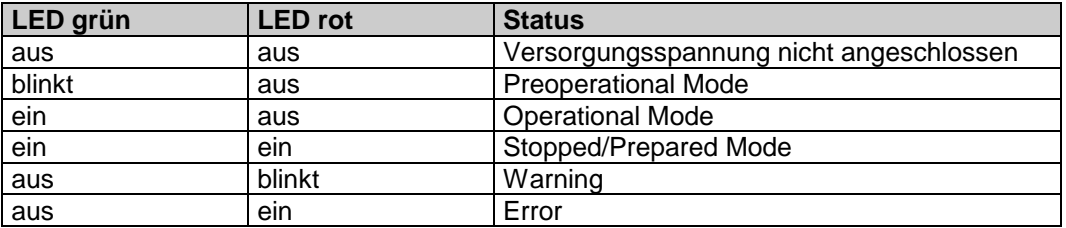